**Česká zemědělská univerzita v Praze** 

**Provozně ekonomická fakulta** 

**Katedra informačního inženýrství** 

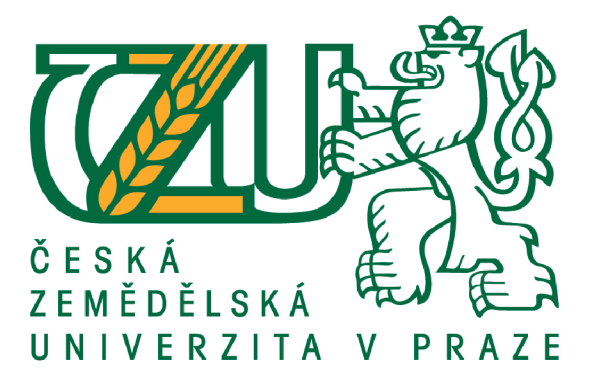

# **Bakalářská práce**

# **Informační systém potravinářské firmy**

**Petr Ruttkay** 

**© 2021 ČZU v Praze** 

# ČESKÁ ZEMĚDĚLSKÁ UNIVERZITA V PRAZE

**Provozně ekonomická fakulta** 

# **ZADÁN Í BAKALÁŘSKÉ PRÁCE**

Petr Ruttkay

**Systémové inženýrství a informatika Informatika** 

**Název práce** 

**Informační systém potravinárske firmy** 

**Název anglicky** 

**Food company information system** 

#### **Ľíle prace**

**Cílem této bakalářské práce je navržení informačního systému potravinárske firmy s využitím objektového**  jazyka PHP. Systém bude pracovat rovněž s databází MYSQL. Všichni uživatelé budou pracovat se stejnou databází. Systém by měl být přívětivý k uživateli a měl by poskytovat informace, které uživatel potřebuje.

#### **Metodika**

**V prvni radě je potřeba provést analýzu potřeb dané firmy. Ha základě výsledku budou vytvořeny požadavky dané firmy na informační systém.** 

**Pro analýzu a návrh se použije UML.** 

**Poté co budeme mít kompletně vytvořený návrh se započne s implementaci.** 

Systém se bude implementovat za použití jazyka PHP. Při vytváření systému se bude klást důraz na všechny **potřeby dané firmy.** 

**Systém by mél být pro uživatele přehledný přívětivý. Uživatel by měl být informovaný ohledně zboží. K tomu**  bude využita databáze MYSQL, kde budou uložený data ohledně produktů, které daná firma poskytuje.

**Oficiální dokument \* Česká zemědělská univerzita v Praze \* Kamýcká 129, 165 00 Praha - Suchdol** 

**Doporučený rozsah práce 30-40 stran** 

**Klíčová slova** 

**informační systém, potravinářská firma, PHP, databáze, MYSQL** 

**Doporučené zdroje informací** 

**BASL,J.- BLAŽÍC E K, R. - ČESKÁ SPOLEČNOST PRO SYSTÉMOVOU INTEGRACI.** *Podnikové informační systémy : poánik v informační společnosti.* **Praha: Grad a r 2 OOS. ISBN 97S-S0-247-2279-5.** 

**BÖHMER, M.** *Návrhové vzory v PHP : [23 vzorových postupů pro rychlejší vývoj].* **Brno: Computer Press, 2012. ISBN 978-BO-2S1-3338-5.** 

**GILMORE, W J. - POKORNÝ, J.** *Velká kniho PHP 5 a MySQL : kompendium znalostí pro začátečníky i profesionály.* **Brno: Zoner Press, 2011. ISBN 97S-S0-7413-163-9.** 

**KOSEK, J.** *PHP a XML* **Praha: Grada, 2009. ISBN 978-80-247-1116-4.** 

**SODOMKA, P.-KLČOVÁ, H.** *Informačnísystémy v podnikové praxí.* **Brno: Computer Press, 2010. ISBN 97S-S0-2S1-287S-7.** 

**Předběžný tennín obhajoby 2021/22 ZS- P EF** 

**Vedoucí práce Ing. Marek Picka, Ph.D.** 

**Garantující pracoviště Katedra informačního inženýrství** 

**Elektronicky schváleno dne 23. 2. 2021** 

**Ing. Martin Pelikán. Ph.D. Vedouc! katedry** 

**Elektronicky schváleno dne 23. 2. 2021** 

**Ing. Martin Pelikán, Ph.D. Děkan** 

# Čestné prohlášení

Prohlašuji, že svou bakalářskou práci "Informační systém potravinářské firmy" jsem vypracoval(a) samostatně pod vedením vedoucího bakalářské práce a s použitím odborné literatury a dalších informačních zdrojů, které jsou citovány v práci a uvedeny v seznamu použitých zdrojů na konci práce. Jako autor(ka) uvedené bakalářské práce dále prohlašuji, že jsem v souvislosti s jejím vytvořením neporušil autorská práva třetích osob.

V Praze dne 30.11.2021

# Poděkování

Rád bych touto cestou poděkoval Ing. Markovi Píckovi, Ph.D. za cenné rady, pomoc, ochotu a trpělivost při zpracování mé bakalářské práce. A dále bych chtěl poděkovat svým rodičům za podporu a velikou trpělivost během mého studia.

# **Informační systém potravinářské firmy**

### Abstrakt

Tato bakalářská práce je zaměřena na vytvoření informačního systému. Ten bude pracovat s vlastní databází. Následná aplikace je zobrazena ve webovém prostředí. Teoretická část se zabývá použitými technologiemi pro tvorbu IS na webu a dále rozšiřuje povědomí ohledně IS.

Praktická část je zaměřena na analýzu potřeb potravinářské firmy. Z toho vychází UML diagram s potřebnými třídami. Podle schéma se vytvoří databáze vyplněná tabulkami a potřebnými atributy. Další krok už je samotná implementace informačního systému v PHP. Pomocí PHP funkcí se XML formuláře zobrazí na HTML stránkách, které uživatel vidí ve webovém prohlížeči.

Ke konci jsou zobrazeny a popsány části systému z vizuálního pohledu.

Klíčová slova: informační systém, potravinářská firma, PHP, databáze, MYSQL, internet, HTML, CSS, UML, XML

# **Food company information system**

### Abstract

This bachelor thesis focuses on the creation of an information system. It will work with its own database. The subsequent application is displayed in a web environment. The theoretical part deals with the technologies used to create IS on the web and further expands the awareness regarding IS.

The practical part focuses on the needs analysis of a food company. From this, a UML diagram with the necessary classes is developed. According to the diagram, a database filled with tables and necessary attributes is created. The next step is the actual implementation of the information system in PHP. Using PHP functions, the XML forms are displayed on HTML pages that the user sees in a web browser.

Towards the end, parts of the system are displayed and described from a visual perspective.

Translated with [www.DeepL.com/Translator](http://www.DeepL.com/Translator) (free version)

Keywords: information system, food company, PHP, database, MYSQL, internet, HTML, CSS, UML, XML

# **Obsah**

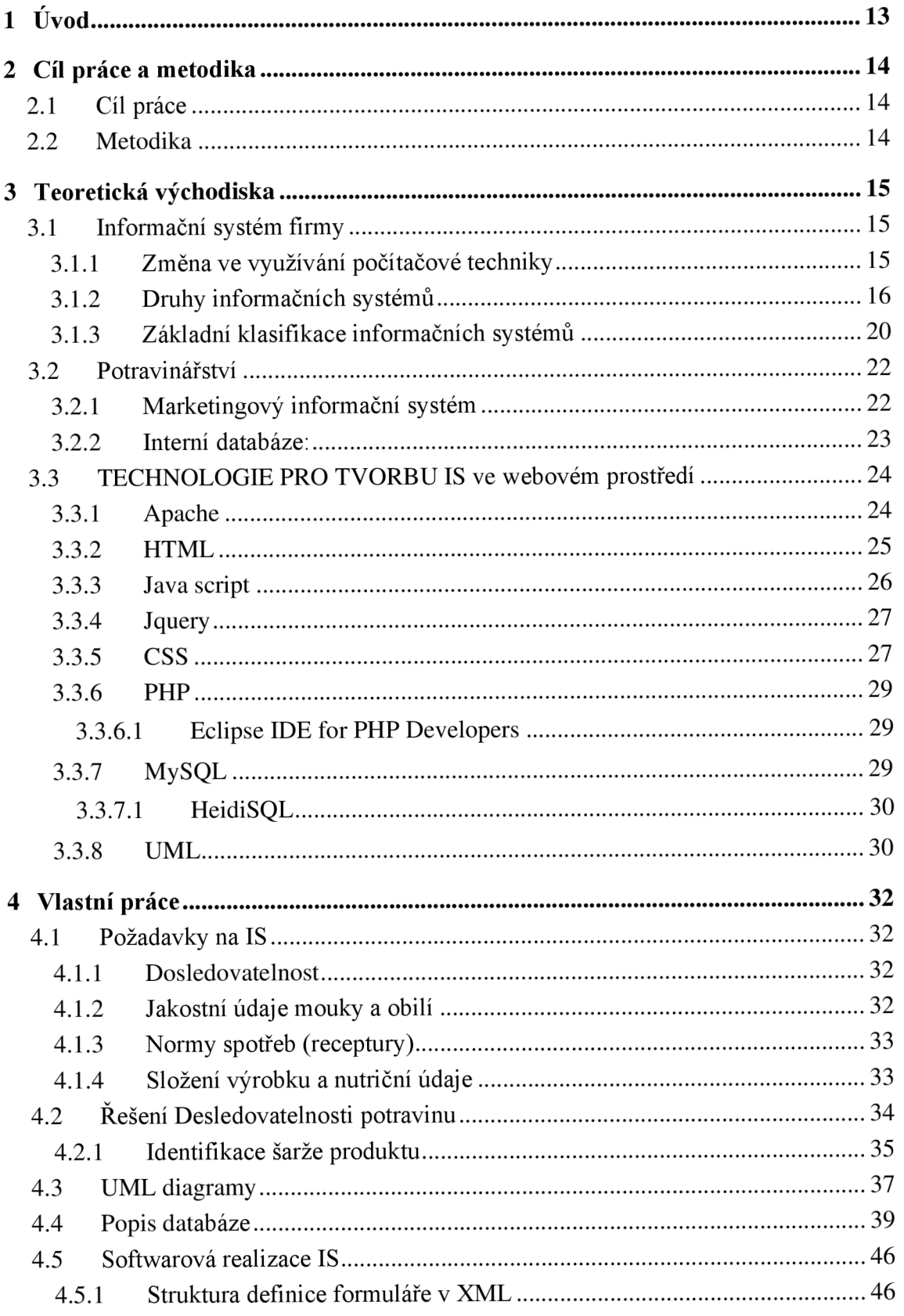

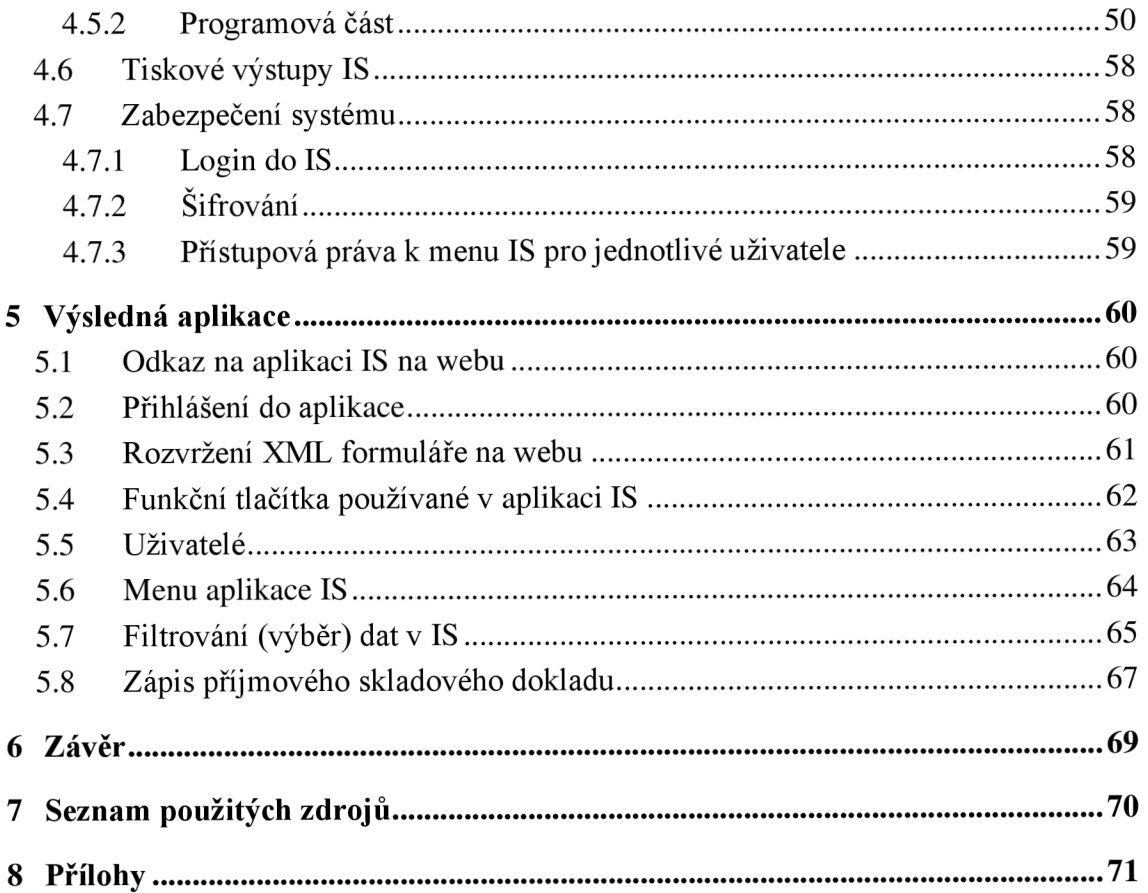

# **Seznam obrázků**

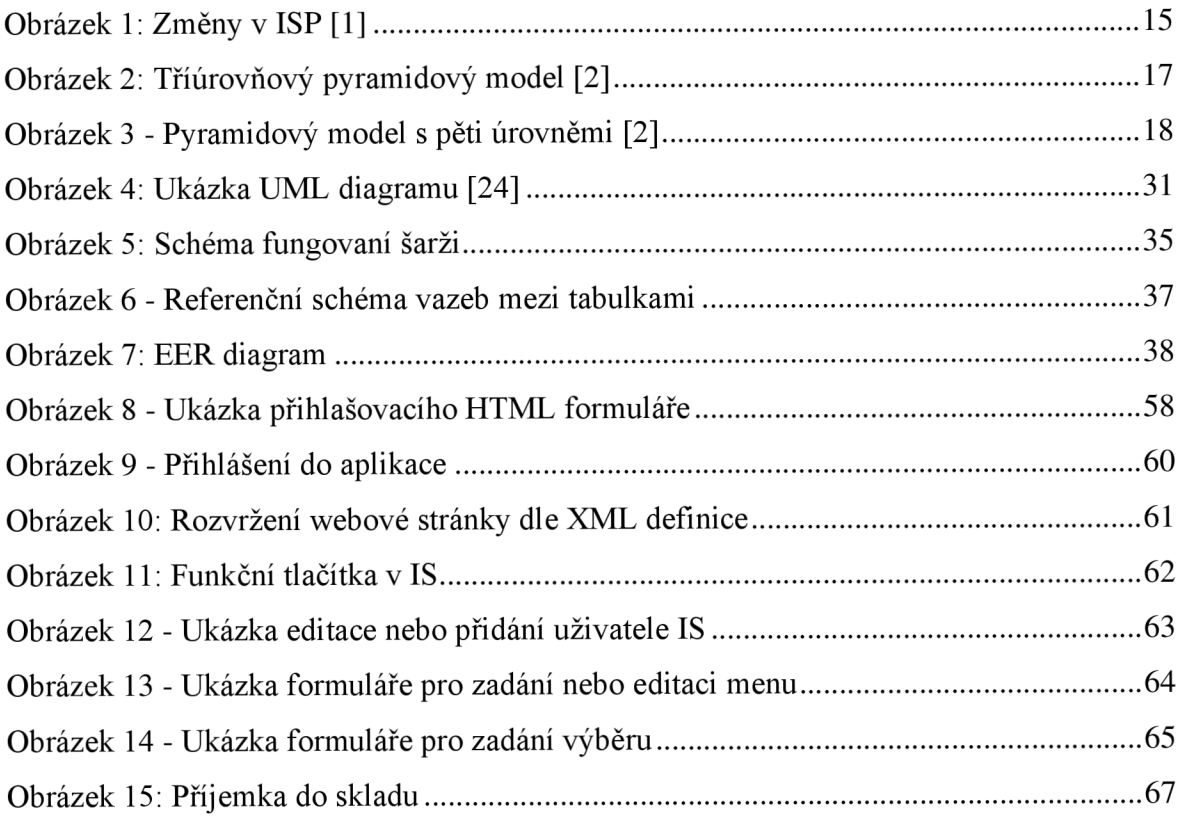

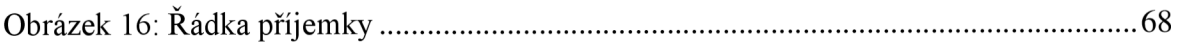

# **Seznam tabulek**

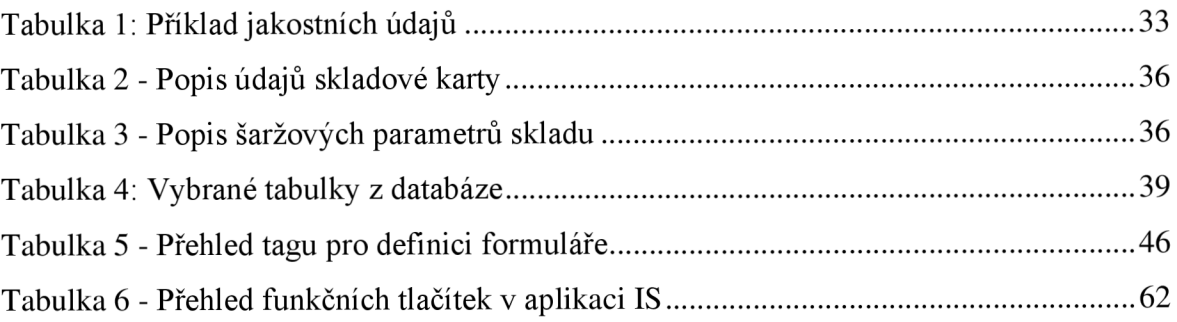

# **Seznam použitých zkratek**

- Ajax Asynchronous JavaScript and XML
- API Application Programming Interface
- BIC Business Identification Code
- BIRT Business Intelligence and Reporting Tools
- CAD Computer-aided design
- CSS Cascading Style Sheets
- DB Databáze
- DBMS database management system
- DMT Datum minimální trvanlivosti
- DOM Document Object Model
- DOM Document Object Model
- DPH Daň z přidané hodnoty
- EAN European Article Number
- EER Enhanced Entity-Relationship
- EU Evropská unie
- FIFO First In, First Out
- HTML Hypertext Markup Language
- HTTP Hypertext Transfer Protocol
- HTTPS Hypertext Transfer Protocol Secure
- IČO Identifikační číslo odběratele
- ID Identifikace
- IS Informační systém
- JC Jednotková cena
- JS JavaScript
- MIS Marketingový informační systém
- MJ Měrná jednotka
- MYSQL My Structured Query Language
- NS Norma spotřeby
- OM Odběrní místo
- PČ Pořadové číslo
- PHP Personal Home Page
- SQL Structured Query Language
- SSL Secure Sockets Layer
- SW Software
- SWIFT Society for Worldwide Interbank Financial Telecommunication
- TLS Transport Layer Security
- TPS Transaction Processing Systém
- UML Unified Modeling Language
- UTF Unicode Transformation Format
- XML Extensible Markup Language
- XPath XML Path Language

# **1 Úvod**

V dnešní době se informační systémy využívají v drtivé většině firem. Mají velkou řadu výhod a funkcí, které firma využívá a bez nich by byl chod při nejmenším velmi složitý a zdlouhavý. Proč ale využívat informační systém na webu? Má to své výhody, jednou z nich je bezpochyby dostupnost systému z kteréhokoliv místa na světě. Spousta světových firem totiž nemá jen jednu pobočku, výrobnu a nejsou jen v jedné zemi. Proto je dostupnost informačního systému velmi důležitá a internet je bezpochyby nejlepší místo, kam tento systém umístit. Další výhoda se ukázala v posledních letech, i přestože se tak dalo využívat v dřívější době a tou je tzv. homeoffice. V době pandemie spousta lidí pracovala z domova a byli odkázáni využívat internet jako prostředek, kterým svou práci mohli provádět.

V mé práci jsem se zaměřil na potravinářskou firmu, která jistě nejen tyto výhody využívá. V takové firmě je důležité, aby chod systému byl stabilní. Další vlastnosti, které systém musí splňovat jsou, aby zaměstnanci měli své vlastní přihlašovací údaje, aby bylo viděno, kdo jaký položky upravoval, přidával nebo mazal. Každému uživateli se udělují práva (síla práv pak odráží možnosti zobrazení určitých záložek a jejich následnou úpravu). Proto tento systém není jen pro řadové zaměstnance, ale i pro hlavní pracovníky firmy. V systému také nesmí chybět položky, jako jsou: pohledávky, objednávky, účetnictví, sklad, závazky a administrativa.

# **2 Cíl práce a metodika**

# **2.1 Cíl práce**

Cílem této bakalářské práce je navržení informačního systému potravinářské firmy s využitím objektového jazyka PHP. Systém bude pracovat rovněž s databází MYSQL a poběží na webovém serveru Apache. Všichni uživatelé budou pracovat se stejnou databází. Systém je generován v podobě HTML stránek na webu. Uživatel bude obsluhovat systém v prohlížečovém prostředí na webových stránkách.

## **2.2 Metodika**

První část bakalářské práce obsahuje literární rešerši, která rozebírá jednotlivé pojmy související s BP. Bude rozdělená do tří části, informační systém, potravinářství a samotné technologie k vytvoření informačního systému.

Než se začne vytvářet informační systém, je potřeba provést analýzu potřeb potravinářské firmy. Na základě výsledků bude vytvořen UML diagram s třídami, které budou obsaženy v databázi MySQL. Každá z tříd bude mít svůj vlastní primární klíč a budou navzájem propojené vazebními klíči, které budou odkazovat na tyto primární klíče (jeden vazební klíč odkazuje najeden primární). Najeden primární klíč může být napojeno více vazebních klíčů a zároveň tabulka může obsahovat více těchto vazebních klíčů. Poté co bude naplněna databáze potřebnými atributy bude databáze připravena k chodu. Poté se může přejít k samotné implementaci informačního systému.

Pro chod stránek je zvolený webový server Apache. Systém se bude vytvářet v jazyku PHP, kde funkce budou zajišťovat generaci HTML stránek z XML formulářů. Neboli bude použito tzv. trio Apache, PHP a MySQL. Zároveň budou používány CSS styly pro úpravu vzhledu stránek. Při vytváření systému budou také používány Java scripty spolu s Jquery.

Vývojové prostředí bude zvolený pro PHP Eclipse a pro databázi MySQL HeidiSQL. Systém bude mít i zabezpečení formou loginu a práv pro jednotlivé uživatele. Výsledná aplikace bude obsluhována v prohlížečovým prostředí přes webové stránky.

# **3 Teoretická východiska**

# **3.1 Informační systém firmy**

### 3.1.1 Změna ve využívání počítačové techniky

Hodně významných změn IS a IT proběhlo ve firmách v průběhu produktivního života nynější generace padesátiletých a šedesátiletých. Ti budou v nejbližší době odcházet do důchodu. Počítačová technika v průběhu několika desítek let změnila. Hlavní změna byla zmenšení počítačů. Ze speciálních klimatizovaných místností na tyhle velké stroje, se počítače dostali do kanceláří, kde běžně plní svůj účel. Počítače v průběhu doby, také změnily svůj primární účel, který byl zpočátku výpočetní úkol. Jejich úkol začínal být i jiný, a to být informační bránou k informacím dostupných ve firmě (i v rámci vnějších informačních zdrojů). Nyní technika postoupila, tak že se využívají mobilní telefony. [1]

#### Obrázek 1: Změny v ISP [1]

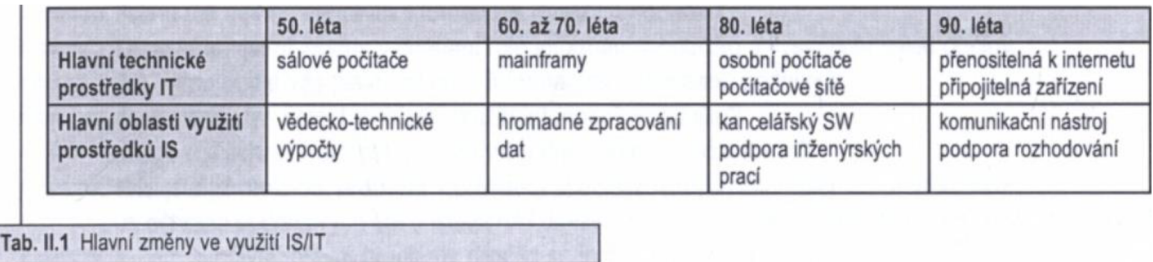

Pracovní terminály, které se využívaly k zadávání dat a práci, byly nahrazeny v osmdesátých letech pro uživatele lepší osobní počítače. Ty daly stavební kámen "uživatel" strany komunikace se "serverem", který pracoval s vlastní aplikací používanou pro firemní informační systém a potřebná data. [1]

Značnou část úkolů od začátku na osobních počítačích byly také i tzv. "office" programy příhodné pro texty, zhotovení tabulek, grafů nebo různých prezentací. Dále osobní počítač mohli začít sloužit kvůli potencionálu nabízeného multimediálními aplikacemi, které podporují vzdělávání a zároveň daly možnost využití svého volného času například formou četby, sledováním videí, popřípadě hraním her. [1]

# 3.1.2 Druhy informačních systémů

V počátcích výpočetní techniky byl pokaždé, když byl potřeba informační systém, "na míru" - postaven jako jednorázové řešení konkrétního problému. Brzy však vyšlo najevo, že mnoho problémů, které informační systémy vytyčily k řešení, sdílely určité charakteristiky. V důsledku toho se lidé pokusili zkusit vybudovat jediný systém, který by vyřešil celou řadu podobných problémů. Brzy si však uvědomili, že k tomu je nejprve nutné definovat, jak a kde bude informační systém používán a proč je potřeba. Tehdy začalo hledat způsob, jak přesně klasifikovat informační systémy. [2]

Různé typy informačního systému, které lze najít, jsou identifikovány prostřednictvím procesu klasifikace. Klasifikace je jednoduše metoda, kterou lze věci kategorizovat nebo klasifikovat společně, aby s nimi bylo možné zacházet, jako by to byla jedna jednotka. Klasifikace věcí v přírodním světě, jako jsou rostliny nebo zvířata, má dlouhou historii, nicméně informační systémy nejsou součástí "přirozeného" světa; jsou vytvářeny a získávány člověkem k řešení konkrétních úkolů a problémů. Klasifikace informačních systémů do různých typů je užitečnou technikou pro návrh systémů a diskusi o jejich aplikaci; není to však pevná definice, která se řídí nějakým přirozeným zákonem. "Typ" nebo kategorie informačního systému je jednoduše koncept, abstrakce, který byl vytvořen jako způsob, jak zjednodušit složitý problém prostřednictvím identifikace oblastí shodnosti mezi různými věcmi. Jeden z nejstarších a nejpoužívanějších systémů pro klasifikaci informačních systémů je známý jako pyramidový model; toto je podrobněji popsáno níže. [2]

V závislosti na tom, jak vytváříte klasifikaci, můžete najít téměř libovolný počet různých typů informačního systému. Je však důležité si uvědomit, že existují různé druhy systémů nalezených v organizacích, které se zabývají konkrétními problémy a úkoly, které se v organizacích vyskytují. Většina pokusů o klasifikaci informačních systémů do různých typů se tedy spoléhá na způsob, jakým jsou úkoly a odpovědnosti v rámci organizace rozděleny. Protože většina organizací je hierarchických, způsob, jakým jsou různé třídy informačních systémů kategorizovány, má tendenci následovat hierarchii. To je často popisováno jako "pyramidový model", protože způsob, jakým jsou systémy uspořádány, odráží povahu úkolů nalezených na různých úrovních organizace. [2]

Jedná se například o tříúrovňový pyramidový model založený na typu rozhodnutí přijímaných na různých úrovních v organizaci. [2]

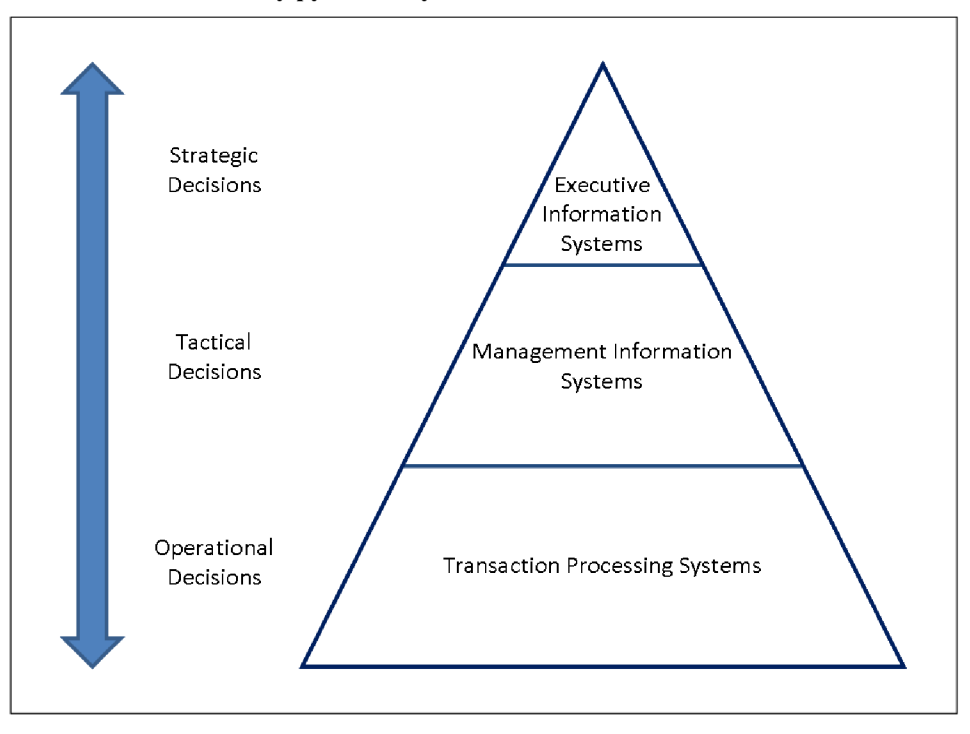

Obrázek 2: Tříúrovňový pyramidový model [2]

Podobně změnou našich kritérií na různé typy dat / informací / znalostí, které jsou zpracovávány na různých úrovních v organizaci, můžeme vytvořit model na pěti úrovních. [2]

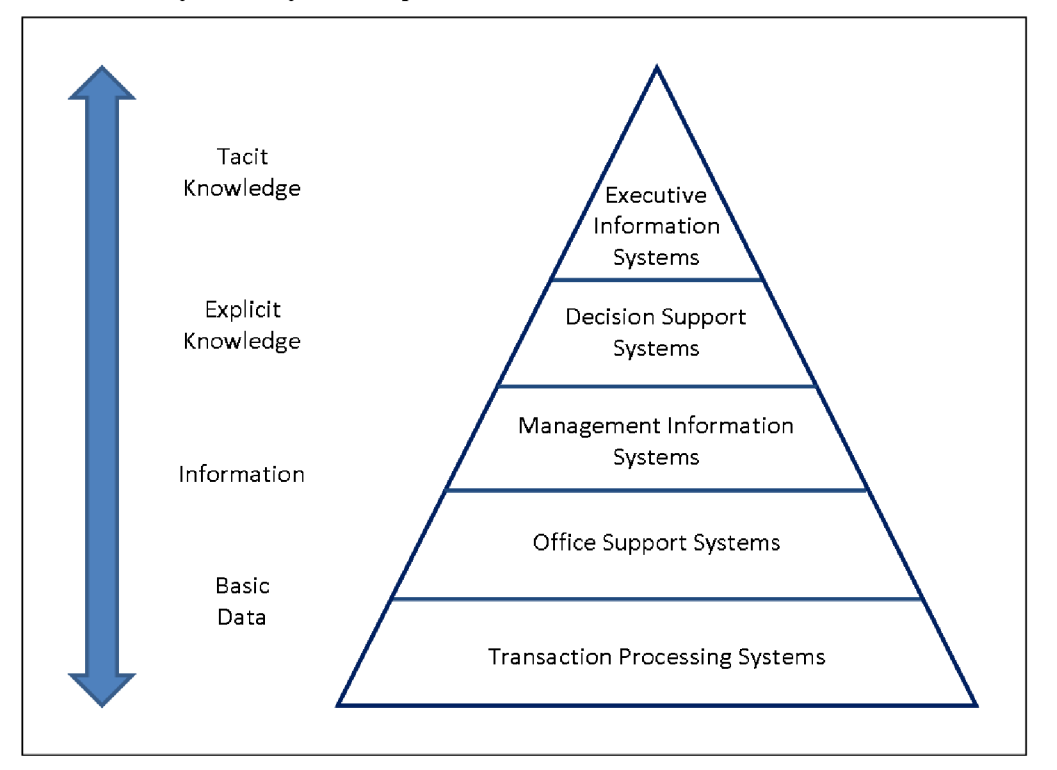

Obrázek 3 - Pyramidový model s pěti úrovněmi [2]

I když existuje několik různých verzí pyramidového modelu, nejběžnější je pravděpodobně čtyř úrovňový model založený na lidech, kteří systémy používají. Založení klasifikace na osobách, které používají informační systém, znamená, že více či méně automaticky je zohledněno mnoho dalších charakteristik, jako je povaha úkolu a informační požadavky. [2]

### Srovnání různých druhů informačních systémů:

#### 1. Transaction Processing Systems

Transaction Processing System jsou systémy na provozní úrovni ve spodní části pyramidy. Obvykle jsou obsluhovány přímo dělníky nebo pracovníky frontové linky, kteří poskytují klíčová data potřebná pro podporu řízení provozu. Tato data se obvykle získávají automatizovaným nebo poloautomatickým sledováním činností na nízké úrovni a základních transakcí. TPS jsou nakonec o něco více než jednoduché systémy pro zpracování dat. [2]

### 2. Management Information Systems

Z historických důvodů se mnoho různých typů informačních systémů, které se nacházejí v komerčních organizacích, označuje jako "Management Information Systems". V rámci našeho pyramidového modelu jsou však Management Information Systems systémy na úrovni managementu, které používají střední manažeři k zajištění hladkého chodu organizace v krátkodobém až střednědobém horizontu. Vysoce strukturované informace poskytované těmito systémy umožňují manažerům vyhodnotit výkon organizace porovnáním proudu s předchozími výstupy. [2]

#### 3. Decision Support Systems

Systém podpory rozhodování lze chápat jako systém založený na znalostech, používaný vrcholovými manažery, který usnadňuje vytváření znalostí a umožňuje jejich integraci do organizace. Tyto systémy se často používají k analýze stávajících strukturovaných informací a umožňují manažerům promítat potenciální dopady jejich rozhodnutí do budoucnosti. Takové systémy jsou obvykle interaktivní a používají se k řešení špatně strukturovaných problémů. Nabízejí přístup k databázím, analytickým nástrojům, umožňují simulace typu "co kdyby" a mohou podporovat výměnu informací v rámci organizace. [2]

#### 4. Executive Information Systems

Výkonné informační systémy jsou strategické informační systémy, které se nacházejí v horní části pyramidy. Pomáhají vedoucím pracovníkům a vrcholovým manažerům analyzovat prostředí, ve kterém organizace působí, identifikovat dlouhodobé trendy a plánovat vhodný postup. Informace v těchto systémech jsou často slabě strukturované a pocházejí z interních i externích zdrojů. Výkonný informační systém je navržen tak, aby byl provozován přímo vedoucími pracovníky bez potřeby zprostředkovatelů a aby byl snadno přizpůsoben preferencím jednotlivce, který je používá. [2]

### 3.1.3 Základní klasifikace informačních systémů

Každá firma má několik organizačních úrovní, které vyžadují určitý způsob zpracování informací nebo specifický druh informací. Nejvíce se rozlišují přitom strategická, řídící, znalostní a provozní úroveň. Ani jedna z těchto úrovní samotná nedokáže poskytnout veškeré informace, které managment potřebuje k řízení. Také ale žádná z těchto úrovní není samostatnou jednotkou, která by reflektovala reálnou potřebu nasazení samostatného informačního systému (SW aplikace). Tudíž také často používaná klasifikace, která dělá rozdíl mezi provozními, znalostními, řídícími a strategickými informačními systémy, reflektuje zásadně teoretický náhled na chod podniku. Jejím účelem je charakterizovat hodnotu automatizovaného zpracování informací pro zaměstnance na určitých organizačních úrovních, to znamená že, tento pohled má svůj význam. Avšak není moc správné pojednávat v téhle souvislosti přímo o informačních systémech, zbytečně se tím komplikuje už tak těžké pochopení spousta navzájem se překrývajícím pojmům. [1]

#### Provozní úroveň:

Vyžaduje zpracování informací, které souvisí s rutinní podnikovou agendou. To jsou realizace výrobních zakázek, nákupu a tržby, přijímaní plateb a mzdy apod. Informační systémy na provozní úrovni reagují na splnění každodenních úkolů a sledují tok transakcí přes celou firmu.

Odpovídají na otázky typu: Je na skladě dostatek materiálu pro zakázky? Proběhla konečná transakce s hlavním zákazníkem? Byly výrobky dopraveny na místo určení?

Z příkladů otázek je vidět, že informační systémy na provozní úrovni mají za účel poskytnout přesné, aktuální a lehce dostupné informace. Klasickým uživatelem těchto informací je účetní, provozní zaměstnanec nebo operátor dispečinku pracující se zákaznickou stanicí poskytující rozhraní firemního informačního systému. [1]

#### Znalostní úroveň:

Obsahuje nejen uživatelské aplikace firemního informačního systému, ale i nástroje osobní informatiky, jako jsou kancelářské aplikace, software, který slouží pro týmovou

práci atd. Tyhle aplikace prohlubují znalosti o organizaci a řídí převážně chod dokumentů. [1]

Odpovídají na otázky typu: Jak dopadly poslední schůzky s dodavateli? Jaký je aktuální stav hospodaření firmy? Jak jsou spokojení zákazníci s našimi produkty v došlé korespondenci? Informace, které se posílají těmito aplikacemi, vytváří potenciální znalosti. Spolu s nimi se utváří zkušenosti zaměstnanců z provozu firmy. Klasickými uživateli aplikací na znalostní úrovni jsou manažeři a techničtí či hospodářští zaměstnanci na všech úrovní. [1]

### Řídící úroveň:

Potřebuje informace nutné k dělání administrativních úkolů a podpoře rozhodování, hlavně u středního i vrcholového managmentu. Informační systém, který se používá na řídící úrovni, odpovídá na zásadní otázku: Funguje vše tak, jak má? Odpovědi sděluje formou tzv. reportingu. To je generování výstupních sestav, které obsahují veškeré výsledky z požadované oblasti. Podpora strukturovaného rozhodování skrze hlášení probíhá hlavně v pravidelných časových úsecích. Například lze reportovat ekonomické výsledky z obchodní činnosti.

Důležitou součástí řídící úrovně je také potřeba reportů pro nevšední rozhodování, u kterého požadavky uživatele nebývají tak zřejmé.

Klasickým příkladem jsou analýzy typu: Co se stane, když? Manažeři pak mají odpovědi na otázky: Jak bychom měli rozvrhnout množství produkce, pokud bychom chtěli mít prodej o 30% vyšší do konce fiskálního období? Za jak dlouho se nám navrátí investice do výrobního zařízení, jestliže se termíny dodávek zpozdí o 3 měsíce? [1]

### Strategická úroveň:

Informační systémy ve strategické oblasti bývají vrcholovému managmentu užitečný k rozpoznaní dlouhodobých trendů (Jak uvnitř, tak mimo organizaci). Jejich podstatou je pomoct odhalit očekávané změny a určit, jestli a jak je firma na změny schopna reagovat. Ke klasickým otázkám, na které dávají informační systémy na téhle úrovni odpovědi, jsou:

Jak se nejčastěji pracuje s náklady na produkci a jak by to mohlo fungovat v naší organizaci? Jaký výkon podnikových procesů bude potřeba pro odběratele a dodavatele za další dva roky? [1]

Informace pro řídící i strategické analýzy často mají původ nejen z provozního systému, ale i z externích zdrojů. [1]

K praxi má blízko technologický pohled na firemní informační systémy. Jedná se o rozdělení na základě vrstev, kterými jsou data transformována na informace, které uživatel snáze pochopí. [1]

Možná se zdá, že technologický význam informačního systému není již v současné době tak významné, má však mnoho technických vlivů, které determinují automatizované zpracování dat daným informačním systémem.[1]

## **3.2 Potravinářství**

## 3.2.1 Marketingový informační systém

Velmi důležitou částí marketingu je sběr a analýza informací a následné jejich využití. Aby firma totiž uspokojila své cíle musí nejdřív uspokojit své zákazníky, a to kvalitněji a rychleji než její konkurenti.

Firma, aby zjistila, co zákazníky zajímá, buduje svou databázi prodejů, zásob, objednávek atd. Tento soubor databází, informačních zdrojů, nástrojů analýzy a prezentace výsledků se nazývá Marketingový informační systém. [3]

#### 3.2.2 Interní databáze:

Přirozenou součástí MIS je interní databáze. Někdy je firma musí mít ze zákona, někdy zase firma je má zřízený v rámci činnosti firmy. Mezi interní databáze patří:

Objednávky – Objednávka je pro firmu nejdůležitější v získávání informací o zákazníkovi. Podle objednávky firma může zjistit obor činnosti, sezónnost, prioritu ve výběru produktů, naléhavost a další. Firma navíc získává informace jako bydliště nebo typ platby. K objednávce se mohou přibalit různé propagační letáky, dárky atd.

Skladové zásoby – Jelikož firma zná už zvyky svých zákazníků, může firma efektivně řídit své zásoby výrobků a materiálů. V ideálním světě by byla zásoba na skladě rovna nule. Jelikož ale je těžké provozovat tento styl, je zapotřebí mít aspoň minimální pojistné zásoby. Firma rozděluje výrobky na tři skupiny. První je malá skupina, která vydělává převážnou část peněz. Druhá skupina je poměrně významná, která má slušný vliv na tržbu. Třetí skupina je velká, u které je minimální vliv na tržbu. Firma proto se snaží zaměřit na první skupinu a tím podřizuje svůj propagační marketing, a i své zásoby, které u této skupiny jsou větší.

Pohledávky - Pohledávky se evidují podle splatnosti. Na základě toho firma reaguje na poptávku zákazníka.

Závazky – Firma by měla ve svém zájmu hradit své závazky do zajednaného času. Proto je vhodné si dělat evidenci, aby firma měla povědomí o finanční stabilitě dodavatele.

Účetnictví - Evidence hospodářských aktivit, kdy výstupem firmy jsou především výkazy účetní závěrky. Nakonec je utvořená finanční analýza o plnění cílů podniku.[3]

# **3.3 TECHNOLOGIE PRO TVORBU IS ve webovém prostředí**

Na začátku, než se začne tvořit webová aplikace, je třeba se rozhodnout, jak stránky vytvořit. Pro tvorbu stránek existuje několik základních možností:

- On-line webové editory
- Redakční systémy
- Wysiwyg editory
- Strukturní editory

Všechny tyto možnosti mají své výhody a nevýhody. Hlavním faktorem pro rozhodování je znalost (neznalost) jazyků pro tvorbu webových stránek. V praktické části využívám strukturní editor. V následujících kapitolách budou popsány jednotlivé technologie pro tvorbu webové stránky informačního systému.

#### 3.3.1 Apache

Důležitým bodem k úspěšným webovým stránkám je, aby byly přístupný z jakéhokoliv místa, kde je internet. K tomuto slouží obecně webové servery, které nejen uchovávají stránky, ale také i zpracovávají a odesílají data koncovým uživatelům. Tyto servery se nachází na hardwaru, který je napojen na internet. Zajišťuje uživatelům obsluhu v podobě přijímání dotazů v HTTP (ty zpracuje a odešle odpověď). Odpověď bývá často v podobě HTML dokumentu, není to ale podmínka, existuje více formátů (textové nebo multimediální). Mezi nejpoužívanější webový servery je Apache HTTP server [4]. První veřejná verze tohoto serveru byl vydána již v roce 1995 a jedná se o open-source software, který je zdarma. V roce 1996 se provedlo kompletní přepsání kódu a od té doby patří mezi celosvětově populární webový servery. I přesto, že není server nejrychlejší, tak disponuje stabilností, spolehlivostí a podporou velkého množství platforem. Jeho obliba mezi uživateli s postupujícími roky pomalu klesá s narůstající konkurencí, který sází na rychlost a nízkou náročnost na paměť [5]. Apatche spolu s PHP a My SQL tvoři trio, které vytváří dynamický web. Tato spolupráce spočívá v tom, že Apache zpracovává data, která byla vyžádána PHP dotazem z databáze MySQL. Často jsou k dostání spolu, jako balíček na vytváření webových stránek. Jedna z možností je i vzdálený webhosting, ale kvůli delší odezvě se tato možnost moc nepoužívá. K vytvoření vlastního serveru vedou dvě cesty, první je stáhnutí a nainstalování jednotlivých programů a následné nastavování, aby spolu spolupracovali, nebo druhá cesta použitím některých balíčků, které vše nainstalují a nastavení je pohodlné v grafickém rozhraní. [6]

#### 3.3.2 HTML

První technologie, která je potřeba pro tvorbu stránek je HTML. Jazyk je používám k tvorbě webových stránek v systému World Wide Web. Obsah HTML dokumentů tvoří zdrojový kód, který obsahuje HTML značky, symboly a text, ten se pak přeloží do grafického vizuálu stránky. Zdrojový kód je možný zobrazit v kterémkoliv textovém editoru, či integrovaném editoru v prohlížeči [7] [8].

Zdrojový kód je psán textem, různými symboly a HTML značkami (tagy). Značky se píšou v ostrých závorkách <> dělí se na dva druhy, a to párové a nepárové. V případě párových značek je jejich obsah proveden mezi počátkem a koncem tágu. Tyto značky utváří příkazy, které slouží k úpravě webových stránek ať už po vzhledové nebo textové části, či jiné manipulaci s dalšími prvky. Tagy mají také tu vlastnost, že se mohou vzájemně ovlivňovat a vkládat mezi sebe, tím pak se utváří hierarchický kód. Ukázka kódu: [9]

```
<html> 
 <head> 
  <title>Název </title> 
 </head> 
 <body> 
Hlavní část kódu
```
**</body> </html>** 

Tento jazyk prochází stálým vývojem. Byl inspirací pro jiné jazyky. V posledních letech se rozvijí HTML5, která přináší novinky v podobě nových možnostech pro práci s multimédií a javascriptovu API3. [9]

#### 3.3.3 Java script

Jedná se o kompaktní, objektově orientovaný skriptovací jazyk. Jeho úlohou je zakomponovat drobné programy do webového prostředí. Kromě tohohle JS částečně vyplňuje mezery, které HTML vytváří. [10]

JS je pro webové prostředí velmi důležitý, neboť dokáže zachytit a zpracovat veškeré události ve webovém prohlížeči. Například se skript může spustit poté, co uživatel klikne na tlačítko nebo než se načte webová stránka. Pomocí JV je také možné testovat korektnost vstupů dříve, než je server obdrží. V případně, že se jedná o chybné vstupy, může JS ušetřit čas a snížit zatížení sítě. [10]

JS rozšiřuje webové stránky o několik podstatných věcí:

1. Mohou se pomocí něho v omezené míře vytvářet HTML dokumenty.

2. Vstupy se mohou testovat přímo v prohlížeči dříve, než dorazí zpět na server.

3. JS provádí interaktivní komunikaci s uživatelem a lze vytvářet vstupy, na které uživatel ihned reaguje.

4. Pokud se odstraní formuláře dokumentu HTML může se v rámci webových stránek vytvářet uživatelské rozhraní. To platí i pro dialogových oken. [10]

Příklad jednoduchého JS: **<body> Toto je normální text stránky.<br> <script>** 

**document.write("A toto napsal JavaScript");** 

**</script> </body>** 

### 3.3.4 Jquery

jQuery je rychlá, malá a na funkce bohatá JavaScriptová knihovna. Díky snadno použitelnému rozhraní API, které funguje ve velkém množství prohlížečů, jsou věci, jako je procházení a manipulace s dokumenty HTML, zpracování událostí, animace a Ajax, mnohem jednodušší. [11]

jQuery je zároveň JavaScriptový framework, který umožňuje lehce vyhledávat elementy DOMu, upravovat je, i vytvářet nové. Vyhledávání je možný za pomocí CSS anebo XPath. Vytváření nových HTML elementů je také jednoduché. jQuery sám vytvoří patřičnou strukturu DOMu ze zadaného HTML kódu. Framework jQuery oplývá dalšími možnostmi jako jsou schopnost pracovat s událostmi, nabízení pokročilých funkcí pro práci s poli, či podpora Ajaxu a animací. jQeury svou všestranností a rozšířeností změnil způsob vytváření JavaScriptů. [12]

### 3.3.5 CSS

CSS bylo vytvořeno koncem roku 1996. V češtině značený jako kaskádové styly, mají za úlohu určovat styl dokumentu. To může znamenat například rozvržení stránky, barvy, velikost písma atd. Kaskádové jsou, protože se mohou na sebe vrstvit, ale vždy platí jen ta poslední. CSS přináší webovým stránkám styly a interagují s prvky HTML. Jako příklad odstavec v HTML vypadá následovně: [13]

<p> Odstavec </p>

Pokud bychom chtěli, aby se odstavec zobrazoval růžově použil by se kód CSS:  $p \{ color: pink; \}$ 

Část kódu CSS určující, který prvek HTML má být modifikován, se nazývá selektor. V tomto případě selektorem je "p" a je zapsán vlevo před závorkou. Obsah mezi závorkami se nazývá deklarace, ta určuje vlastnosti a hodnoty, které se provedou na selektoru. Vlastnosti jsou například barva nebo velikost písma. Hodnoty jsou nastavení či číselná hodnota pro tyto vlastnosti např. růžová nebo 1.

Existují tři způsoby, jak přidat CSS kód do HTML: externí, interní nebo vložený. Stejně jako u HTML je kód CSS editován v textovém editoru. [13]

### Externí:

Styly se ukládají zvlášť do jednoho souboru, následně se do záhlaví .html odkazuje na tento soubor šablon. [13]

```
<head> 
<link rel = "stylesheet" type = "text / css" href = mojestyly.css ">
</head>
```
#### Interní:

Pokyny CSS jsou zapsané přímo do záhlaví konkrétních stránek .html. To je užitečné například, když je potřeba, aby jedna stránka vypadala jinak než ty ostatní. [13]

```
<head> 
<style > 
Body { background-color : blue; } 
P {velikost písma: 12px; barva: red; }
</style > 
</head>
```
#### Vložené:

Jsou zapsané přímo v kódu HTML a mají vliv jen na určitý jeden prvek kódu. [13]

```
\langle h1 \rangle style = "font-size: 40px; color: violet;"> Podívejte se na tento nadpis!
\langle/h1>
```
V dnešní době se používá CSS 2.1 a ve vývoji je již CSS 3. Novější verze nese s sebou zároveň problém s kompatibilitou se staršími verzemi prohlížečů. [13]

#### 3.3.6 PHP

Jedná se o dynamický programovací skriptovací jazyk, který je vhodný pro vývoj webových aplikací. [14]

Používá se na straně serveru a slouží ke generování HTML kódu stránky, který pak server odešle do prohlížeče. Výhodou je například malá náročnost na hardware koncového uživatele a slušná bezpečnost kódu. Mezi dalšími významnými výhodami jsou jeho široká podpora a rozšířenost. [15]

PHP dokáže běžet na jakékoliv platformě a pracuje s různými databázemi. Jeho volná syntaxe pomáhá snadnému učení. Spolu s MySQL a Apache tvoří tzv. triádu. [16]

Poslední vydaná verze PHP je verze 5. Oproti předchozí verzi došlo k vylepšení jádra integraci nových prvků. PHP dnes používá statisíce vývojářů a miliony serverů obsahuje PHP, což je kolem 20 % domén na internetu. [17]

#### 3.3.6.1 Eclipse IDE for PHP Developers

Pro implementaci IS bylo zvoleno prostředí PHP IDE poskytuje rámec integrovaného vývojového prostředí PHP pro platformu Eclipse. Je to zdarma open-source prostředí, které jsem použil při vývoji IS. Tento projekt zahrnuje vývojové komponenty nezbytné pro vývoj webových aplikací založených na PHP a usnadňuje rozšiřitelnost. Využívá existující Web Tools Project při poskytování funkcí PHP vývojářům. [18]

#### 3.3.7 MySQL

Posledním stavebním kamenem v chodu informačního systému je databáze. Pro mou práci jsem zvolil MySQL, což je open source relační databáze typu DBMS a vychází z deklarativního programovacího jazyka SQL. Díky své rychlosti, dostupnosti a jednoduchosti je v dnešní době jeden z nej oblíbenějších systémů.

Do MySQL lze uložit různá data od textů až po obrázky, s nimiž se dá dále jednoduše pracovat. Struktura databáze je jednoduchá v podobě tabulek, které mají sloupce a řádky. Každý řádek obsahuje předem určené typy záznamů. [19]

Software má plno výhod například, snadná implementace, vysoký výkon a dá se nainstalovat na různý operační systémy. Často se používá na Linuxu. Možné je i využít open source nástroje PhpMyAdmin, který slouží ke kompletní správě systému přes webové prostředí. [20]

Co se týče řádků, tak ty zastupují jednotlivé záznamy a ve sloupcích jsou vyplněný jednotlivé hodnoty. Způsob, jakým je tvořen zápis, je ideální pro různé seznamy, ceníky a data která se zapisují pomocí tabulek. Další výhodou MySQL je, že běží jako samostatný server a k obsluze dat slouží většinou skriptování na straně serveru (v našem případě pomocí PHP). V MySQL se používají příkazy zakončené středníkem. [21]

#### 3.3.7.1 HeidiSQL

Databáze byla spravována v HeidiSQL. Jedná se o zdarma open source software a jeho cílem je, aby byl snadný se naučit. Umožňuje prohlížet a upravovat data a struktury z počítačů s jedním z databázových systémů MariaDB, MySQL, Microsoft SQL, PostgreSQL a SQLite. HeidiSQL. [22]

Aby uživatel mohl spravovat databáze s HeidiSQL musí se přihlásit do lokálního nebo vzdáleného serveru MySQL. Software disponuje dostatečným počtem funkcí pro běžné a pokročilé databáze (tabulky a datové záznamy atd.). [23]

### 3.3.8 UML

Jedná se o soubor grafických notací při vývoji softwaru. V dnešní době se využívá při analýze potřeb a navrhování různých systému. Tudíž je pro návrh a vývoje informačního systému užitečným nástrojem. [24]

Dnešní systémy jsou natolik komplexní a rozvinuté, že jen nestačí rovnou psát kód. Systém se musí nejprve navrhnout a k tomu slouží i právě UML. Tento nástroj může vyřešit spoustu problémů, jako je komunikace v rámci vývojového týmu, změny v klientovi a samozřejmě v raný fázi, kdy probíhá analýza. Využitelný je i ve fázi designu, kdy se rozhoduje, jak systém naprogramovat.

Existuje několik druhů UML diagramů:

Jednou z forem je například náčrt na papíru nebo tabuli.

Dalším je UML jako plán, což jsou diagramy vytvářený v CAD nástrojích. Ty usnadňují programátorům lehčí implementaci, komunikaci v rámci týmu a orientaci v systému. Nakonec slouží diagramy jako dokumentace systému.

Posledním je UML jako programovací jazyk. Z detailního UML diagramu se může vygenerovat šablona kódů, pomocí který se dá začít implementovat systém. V databázi se tak využívá pro vygenerování základních skriptů. [24]

Diagramy lze ještě rozdělit na dvě skupiny:

Diagramy struktury - Popisují strukturu systému (Z čeho je systém složený).

Diagramy chování - Popisují chování systému (Jak funguje systém). [24]

Obrázek 4: Ukázka UML diagramu [24]

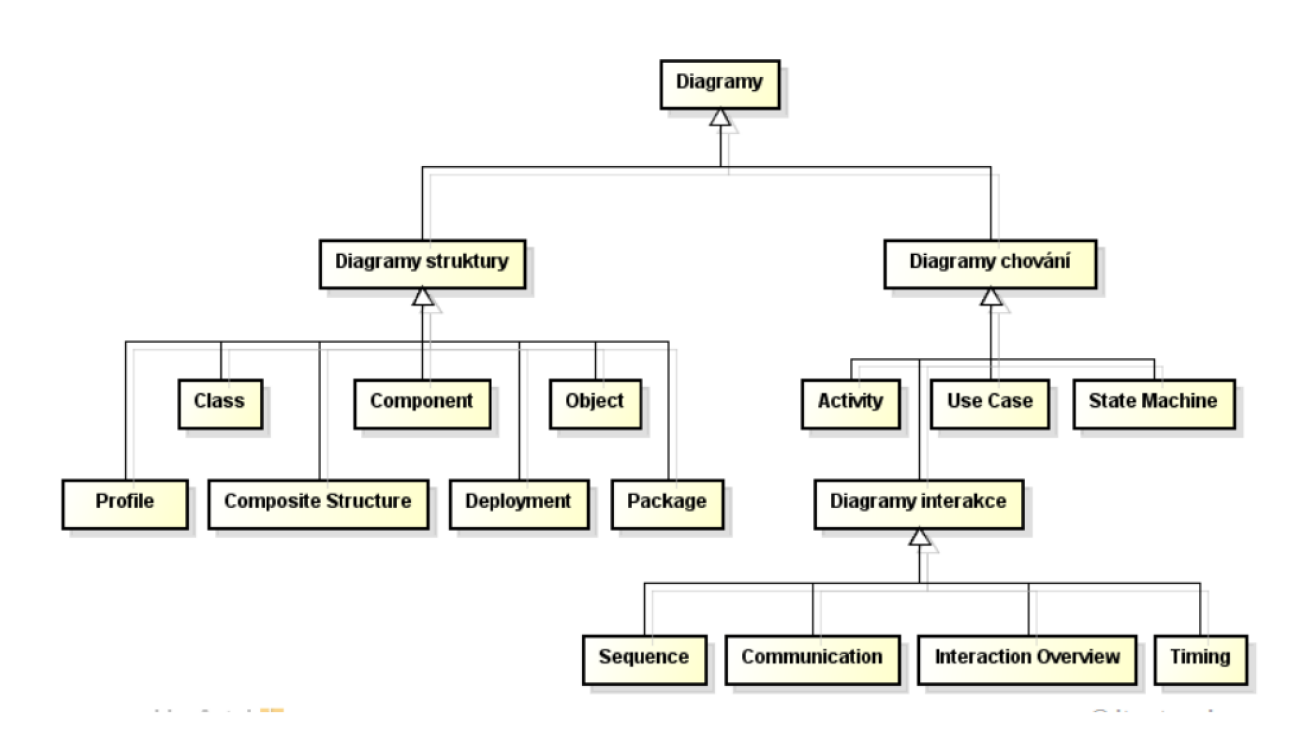

# **4 Vlastní práce**

Vlastní práce spočívá v analýze potřeb firmy a následného navržení informačního systému. Poté se vytvoří databáze se samotným informačním systémem. Obsluhování IS dělá uživatel ve webovém prostředí internetového prohlížeče.

## **4.1 Požadavky na IS**

Kromě standardních požadavků na IS jako je evidence pohledávek, závazků, skladového hospodářství a objednávkové služby by měl IS pro potravinářky podnik umožňovat řešit tyto oblasti:

- Dosledovatelnost potravin
- Jakostní údaje mouky a obilí.
- Normy spotřeb (receptury)
- Složení výrobku a nutriční údaje

#### 4.1.1 Dosledovatelnost

Sledovatelnost potravin je podle nařízení o bezpečnosti potravin č. 178/2002/ES (čl. 18) možnost najít a vysledovat výroby, zpracování a distribuce potravinářský produkt atd. Aby byla sledovatelnost zajištěna, jsou zaváděný systémy a postupy, které umožní dodat potřebné informace příslušným orgánům.

V případě závady u produktu je pomocí těchto informací možnost dohledat příčinu. Součástí systému sledovatelnosti je podniková dokumentace o příjmu surovin a jejich využití, o distribuci produktů a označování výrobní šarže. Tento proces běží pomocí programů, který chod velmi usnadňují.

### 4.1.2 Jakostní údaje mouky a obilí

Z hlediska jakosti je ve mlýně sledována jakost u dodávaného obilí, jakost vyráběných druhů mouk a jakost prodávaných druhů mouk.

Pro jednotlivé položky obilí a mouky jsou předepsány standardní jakostní parametry. 5 těmito parametry jsou pak srovnávány dosahované jakostní parametry v nákupu a ve výrobě.

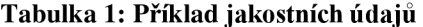

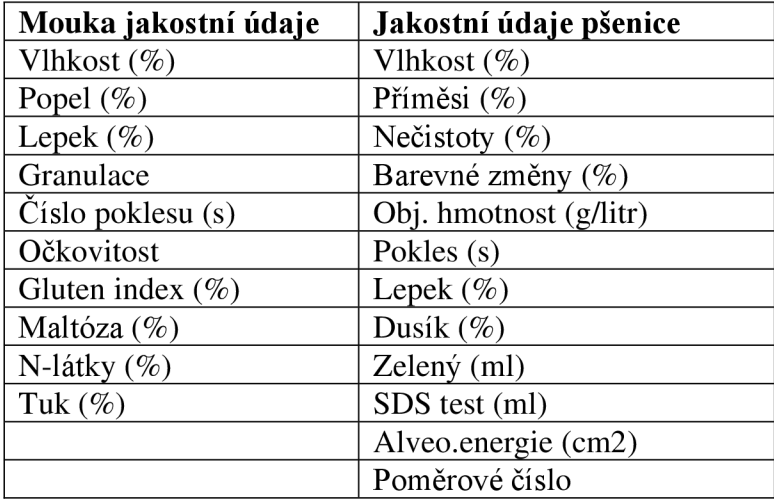

Zdroj: Vlastní zpracování, 2021

### 4.1.3 Normy spotřeb (receptury)

Struktura výrobku (normu spotřeby, receptura) se používá při zápisu příjmu vyrobeného množství finálního výrobku a zpětného výdeje do výroby spotřebovávaných materiálů.

Norma spotřeby vyráběného produktu může být vytvořená ve více úrovních. Na vrcholu normy je produkt, který je zde nazýván "rodičem" a produkty, které se na jeho výrobu spotřebovávají, jsou nazývány "dětmi".

## 4.1.4 Složení výrobku a nutriční údaje

Údaje uváděné na obalech potravin jsou pro zákazníka základním zdrojem informací, aby se mohl rozhodnout při výběru, který výrobek si koupí. Co má být na výrobku uvedeno, říkají české zákony, vyhlášky a také nařízení EU. Za informace odpovídá ta firma, pod kterou je potravina uvedená na trh

Pravidla pro informace uváděné na potravinách:

- 1. Nesmějí zákazníka mást v charakteristikách potraviny. Nesmí uvádět účinky nebo vlastnosti, které potravina nemá. Nesmí se vypisovat přítomnosti nebo nepřítomnosti určitých složek, látek nebo živin, pokud jsou běžně obsažené v jiných podobných potravin.
- 2. Musí být čitelně, srozumitelně a přesně napsané
- 3. Nesmí obsahovat, že potravina léči, či mírní lidské nemoci. Výjimkou jsou minerální vody a potraviny určený pro zvláštní výživu, které mají jiné předpisy.
- 4. Údaje musí být uvedeny ve srozumitelném jazyku dané země.

# **4.2 Řešení Desledovatelnosti potravinu**

Řešení problematiky "dosledovatelnosti" potravin se využívá šaržová evidence výrobku a surovin k výrobě potravinářského produktu.

Pro řešení šaržové evidence v IS jsou stanoveny tyto hlavní kritéria:

- 1. Pro zajištění dosledovatelnosti využívat primárně údaj "datum minimální trvanlivosti", který je povinně uváděn na obalech produktů.
- 2. Jednoduchý proces "expedice" zahrnující příjem objednávek.
- 3. Minimalizovat pracnost při práci s IS.

Způsob řízení evidence šarží výrobků je určen nastavením parametrů na skladové kartě produktu.

- 1. Není šaržová evidence
- 2. Dle ID šarže
- 3. FIFO dle pořadí příjmu
- 4. FIFO dle DMT a pořadí příjmu
- 5. Dle data expedice a ID šarže

### 4.2.1 Identifikace šarže produktu

Šarže produktu je primárně identifikována údajem DMT. Evidenci šarží produktů je možno realizovat s vazbou na "umístění ve skladu" (využití například pro volné mouky uskladněné v jednotlivých silech skladu mouk).

Zadávání identifikace šarže produktů při výdejích ze skladu uživatelem je závislé na metodě řízení šarží nastavené na skladové kartě produktu.

Šarže produktu je v IS identifikovaná těmito údaji:

- kód produktu
- výrobce produktu
- datum trvanlivosti
- šarže výrobce

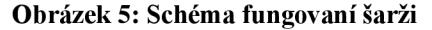

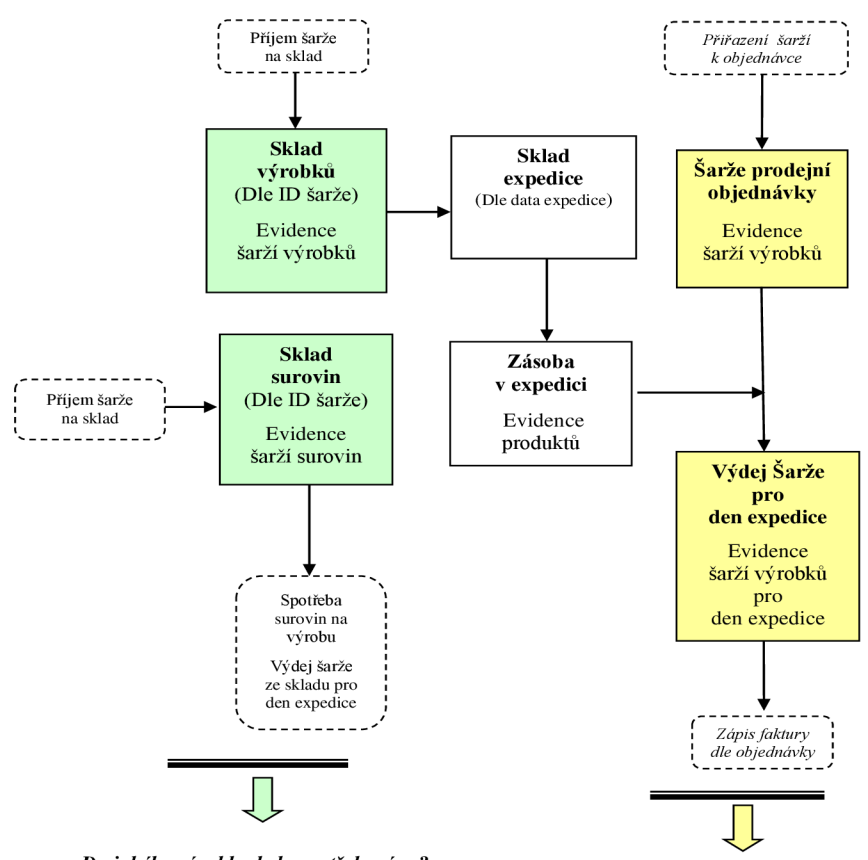

*Do /akého výrobku bylo spotřebováno?* 

*Komu byla dodána analyzovaná šarže výrobku?* 

Zdroj: Vlastní zpracování, 2021

### Tabulka 2 - Popis údajů skladové karty

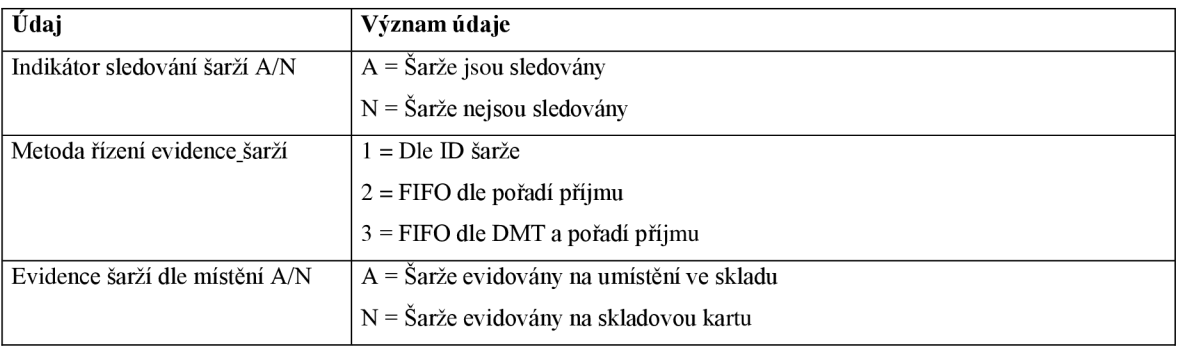

## Zdroj: Vlastní zpracování, 2021

# Tabulka 3 - Popis šaržových parametrů skladu

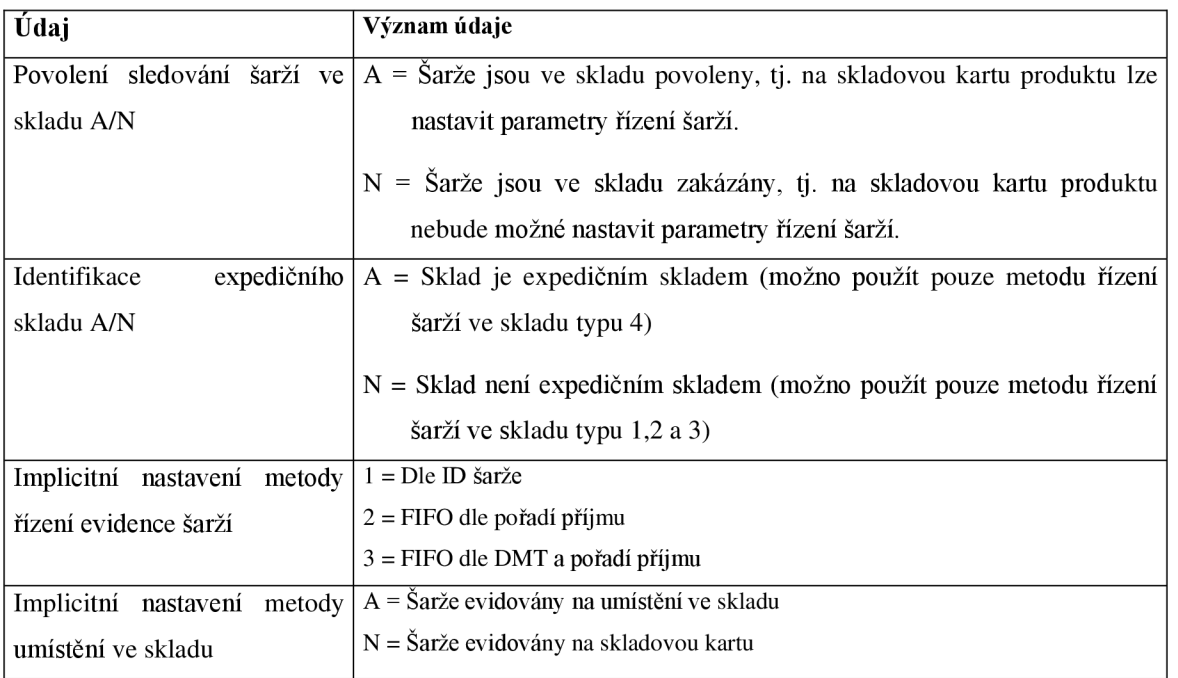

# Zdroj: Vlastní zpracování, 2021

# 4.3 UML diagramy

#### Obrázek 6 - Referenční schéma vazeb mezi tabulkami

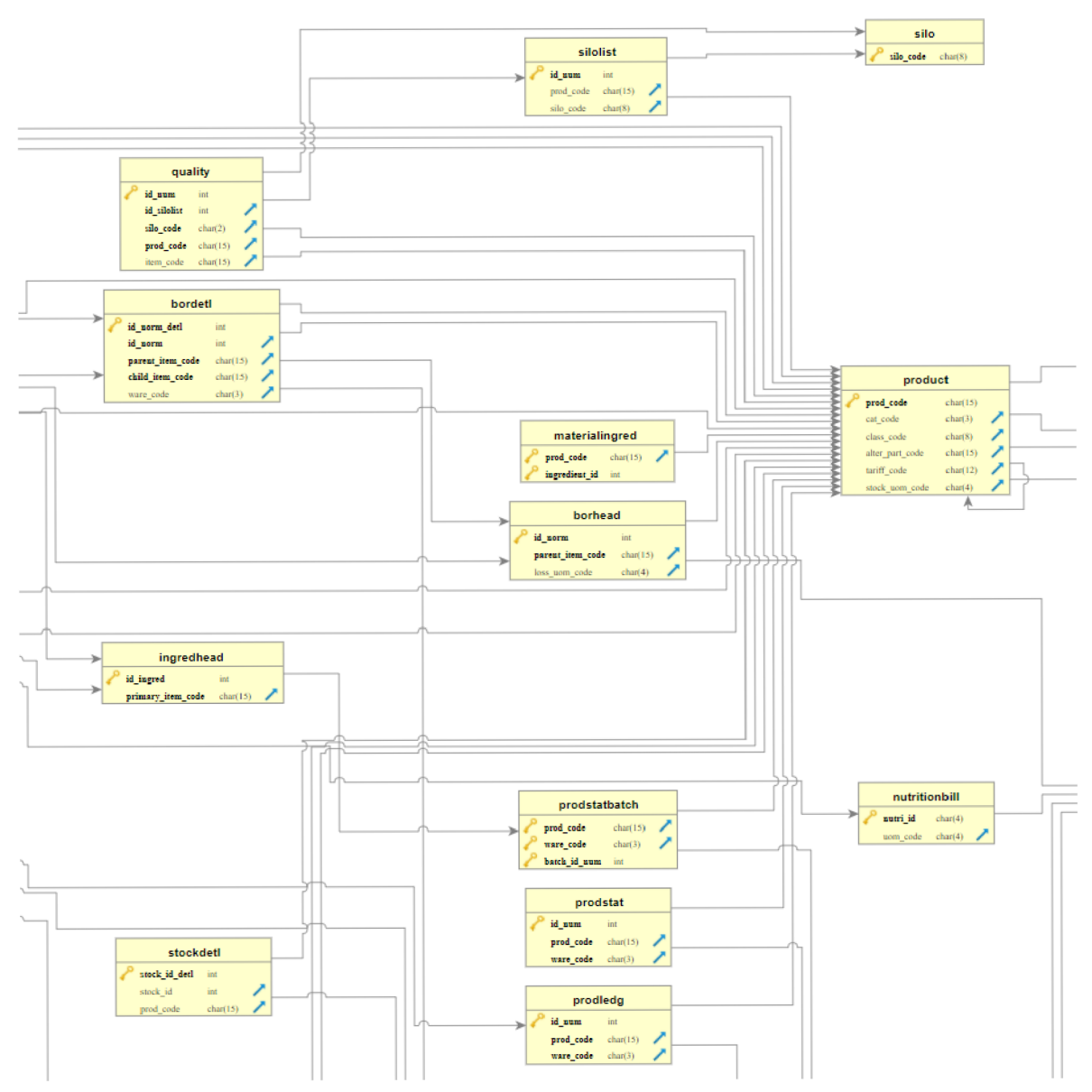

Zdroj: Vlastní zpracování, 2021

Odkaz na obrázek v plné velikosti:

http://www.perut.www3.cz/obrazky/schema\_DB\_perut.svg

#### Obrázek 7: EER diagram

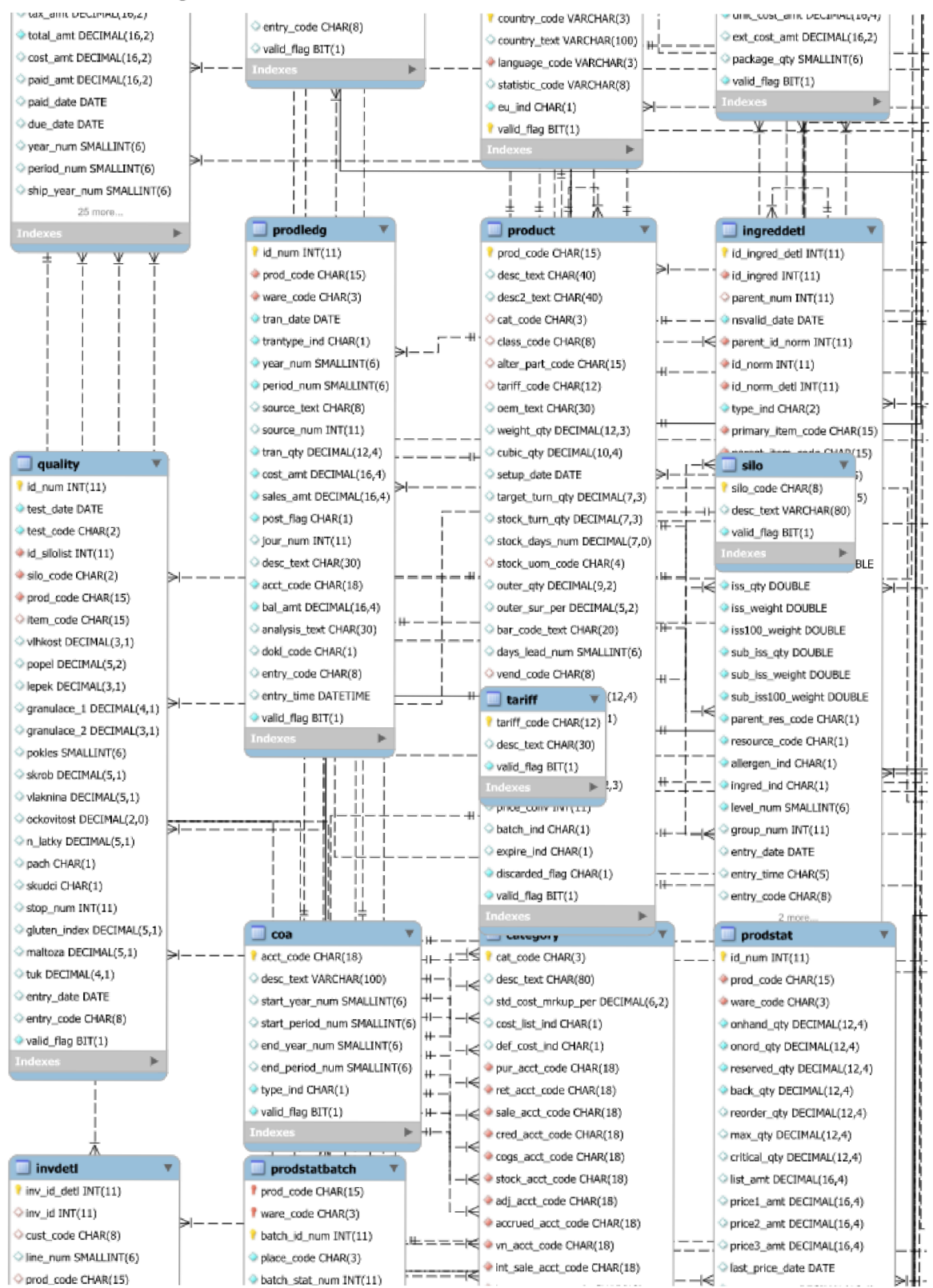

#### Zdroj: Vlastní zpracování, 2021

Odkaz na obrázek v plné velikosti:

http://www.perut.www3.cz/obrazky/UML\_IS\_diagram.svg

# **4.4 Popis databáze**

Databáze byla navržena v programu MySQL Workbench 8.0 firmou Oracle. Kvůli velkému počtu tabulek, je zde uvedeno jen několik důležitých.

| <b>Tabulka DB</b>                     | Název sloupce    | DB typ         | <b>Délka</b>   | <b>Popis</b>                             |
|---------------------------------------|------------------|----------------|----------------|------------------------------------------|
| borhead<br>Hlavička normy<br>spotřeby | id norm          | INT            | 10             | Položka-RODIČ (vrcholová položka NS)     |
|                                       | parent item code | <b>CHAR</b>    | 15             | Pořadové číslo normy                     |
|                                       | type_ind         | <b>CHAR</b>    | $\overline{2}$ | Typ normy spotřeby                       |
|                                       | price conv       | <b>DECIMAL</b> | 12             | Množství měrné jednotky, pro které je    |
|                                       |                  |                |                | norma spotřeby vytvořena                 |
|                                       | cost_rollup_amt  | <b>DECIMAL</b> | 16             | Kalkulované náklady                      |
|                                       | loss_qty         | DECIMAL        | 12             | Normovaná ztráta                         |
|                                       | loss uom code    | <b>CHAR</b>    | 4              | MJ normované ztráty. Jsou povoleny       |
|                                       |                  |                |                | pouze hodnoty % nebo MJ produktu.        |
|                                       | loss_ind         | <b>CHAR</b>    | $\mathbf 1$    | Indikátor ztráty.                        |
|                                       |                  |                |                | Hodnoty:                                 |
|                                       |                  |                |                | 0=ztráty nejsou zahrnuty v NS            |
|                                       |                  |                |                | 1=ztráty jsou zahrnuty v NS              |
|                                       | start_date       | <b>DATE</b>    | 10             | Začátek platnosti                        |
|                                       | end_date         | <b>DATE</b>    | 10             | Konec platnosti                          |
|                                       | entry_date       | <b>DATE</b>    | 10             | Datum zápisu                             |
|                                       | entry_code       | <b>CHAR</b>    | 8              | Uživatel, který provedl zápis            |
|                                       | valid_flag       | <b>BIT</b>     | $\mathbf 1$    | Platnost záznamu                         |
| bordetl<br>Řádky normy<br>spotřeby    | id_norm_detl     | INT            | 10             | ID řádky NS                              |
|                                       | id norm          | INT            | 10             | ID hlavičky NS                           |
|                                       | parent item code | CHAR           | 15             | Vrcholová položka normy (RODIČ)          |
|                                       | child_item_code  | <b>CHAR</b>    | 15             | Kód položky normy (DÍTĚ)                 |
|                                       |                  |                |                | Pro druh řádky I-instrukce je ve sloupci |
|                                       |                  |                |                | uveden implicitně kód "INSTRUKCE"        |
|                                       | type_ind         | <b>CHAR</b>    | $\overline{2}$ | Typ normy spotřeby                       |
|                                       | sort_num         | INT            | 10             | Třídící číslo řádky normy v rámci RODIČE |
|                                       | required_qty     | <b>DOUBLE</b>  | 22             | Množství položky-dítě požadované pro     |
|                                       |                  |                |                | položku-rodič                            |
|                                       | resource_code    | <b>CHAR</b>    | $1\,$          | Typ vztahu RODIČ-DÍTĚ                    |
|                                       |                  |                |                | Hodnoty                                  |
|                                       |                  |                |                | C=komponenta                             |
|                                       |                  |                |                | F=fantom                                 |
|                                       |                  |                |                | G=generická položka                      |
|                                       |                  |                |                | I=instrukce                              |
|                                       |                  |                |                | P=Podskupina<br>S=náklady                |
|                                       | cost_amt         | <b>DECIMAL</b> | 16             | Náklady na položku normy                 |
|                                       | entry_date       | <b>DATE</b>    | 10             | Datum zápisy                             |
|                                       | entry_code       | <b>CHAR</b>    | 8              | Kód uživatele                            |
|                                       | work_place_code  | CHAR           | 8              | Kód pracoviště                           |
|                                       | ware_code        | CHAR           | 3              | Implicitní sklad výdeje                  |
|                                       |                  |                |                |                                          |

Tabulka 4: Vybrané tabulky z databáze

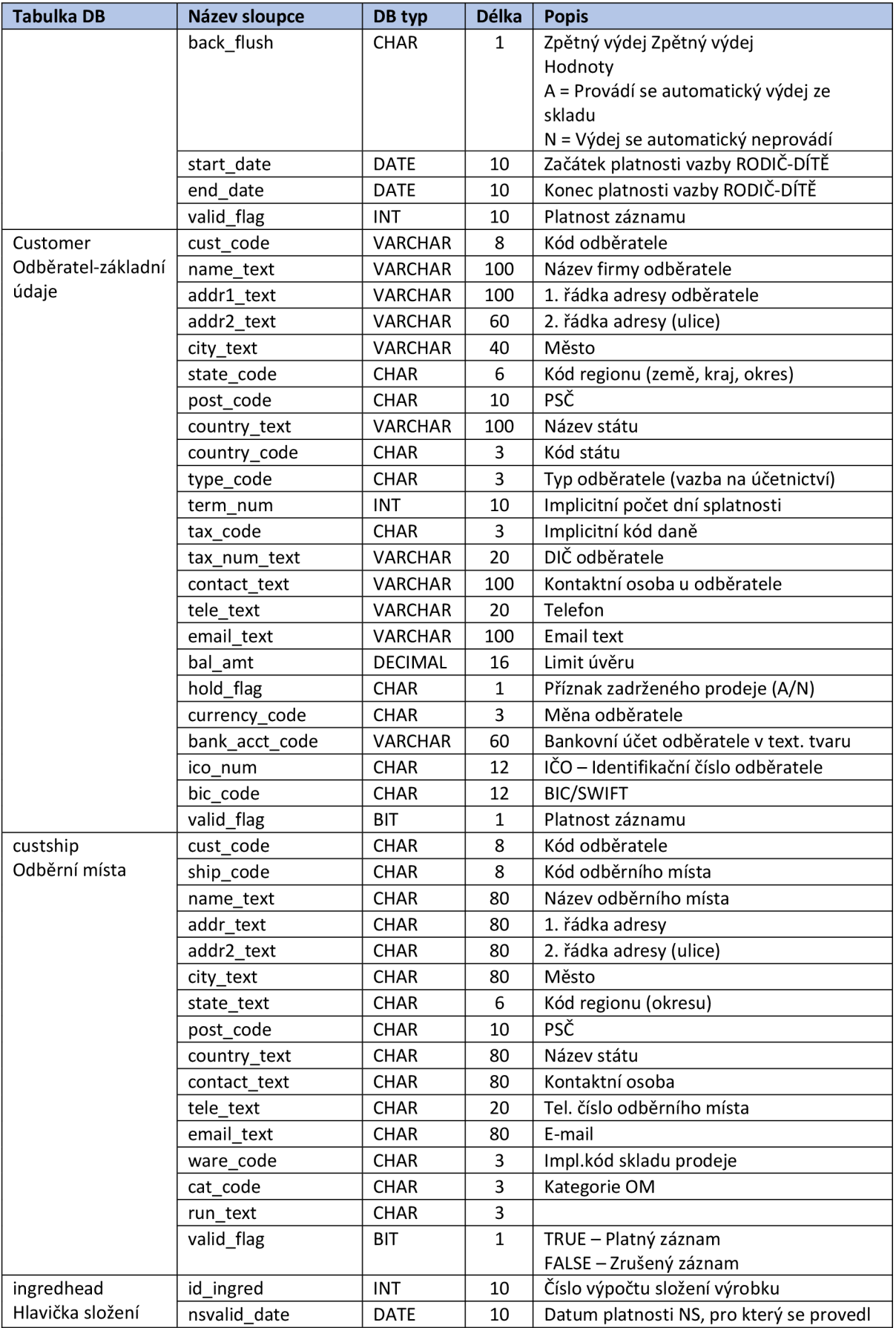

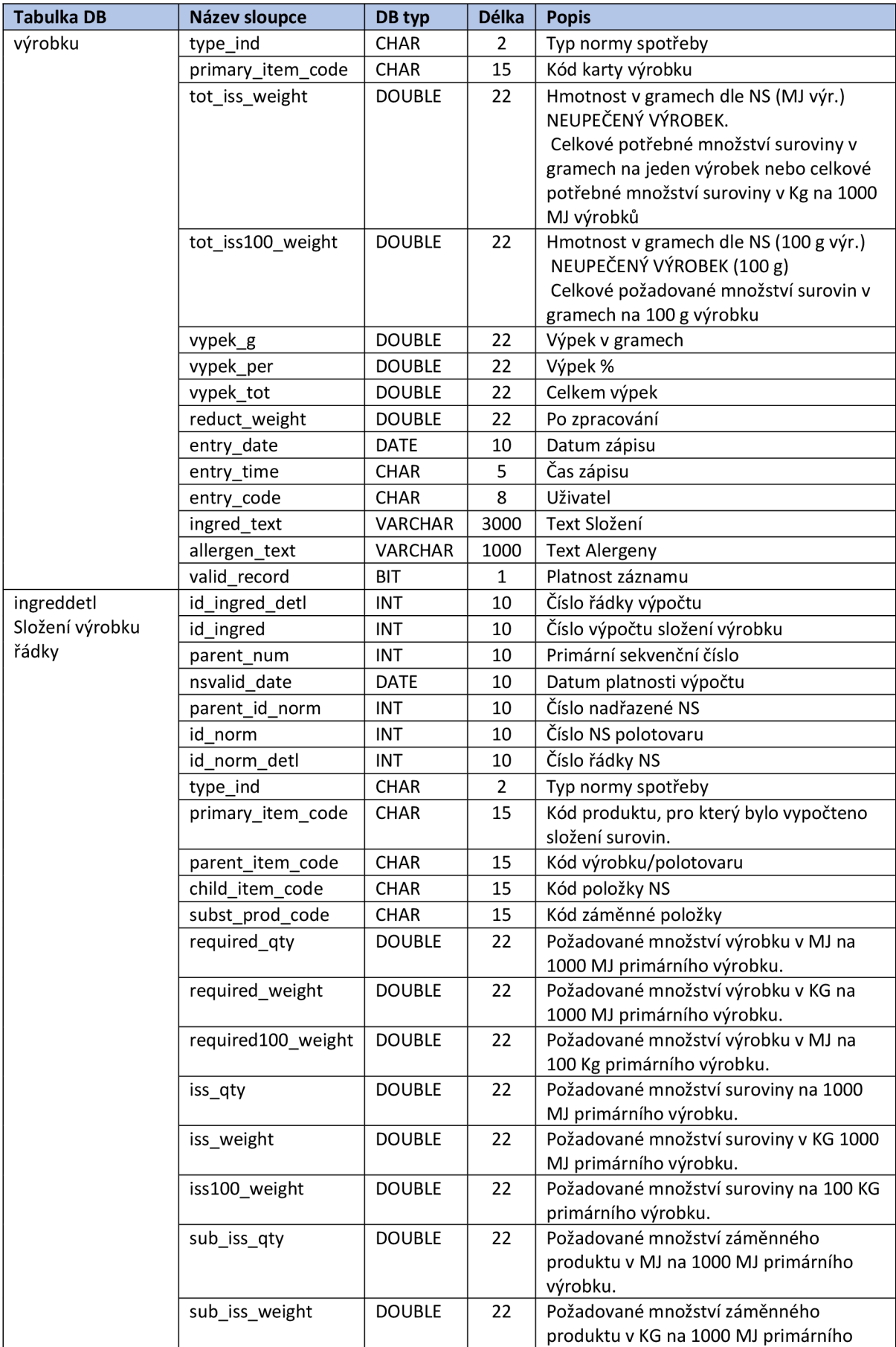

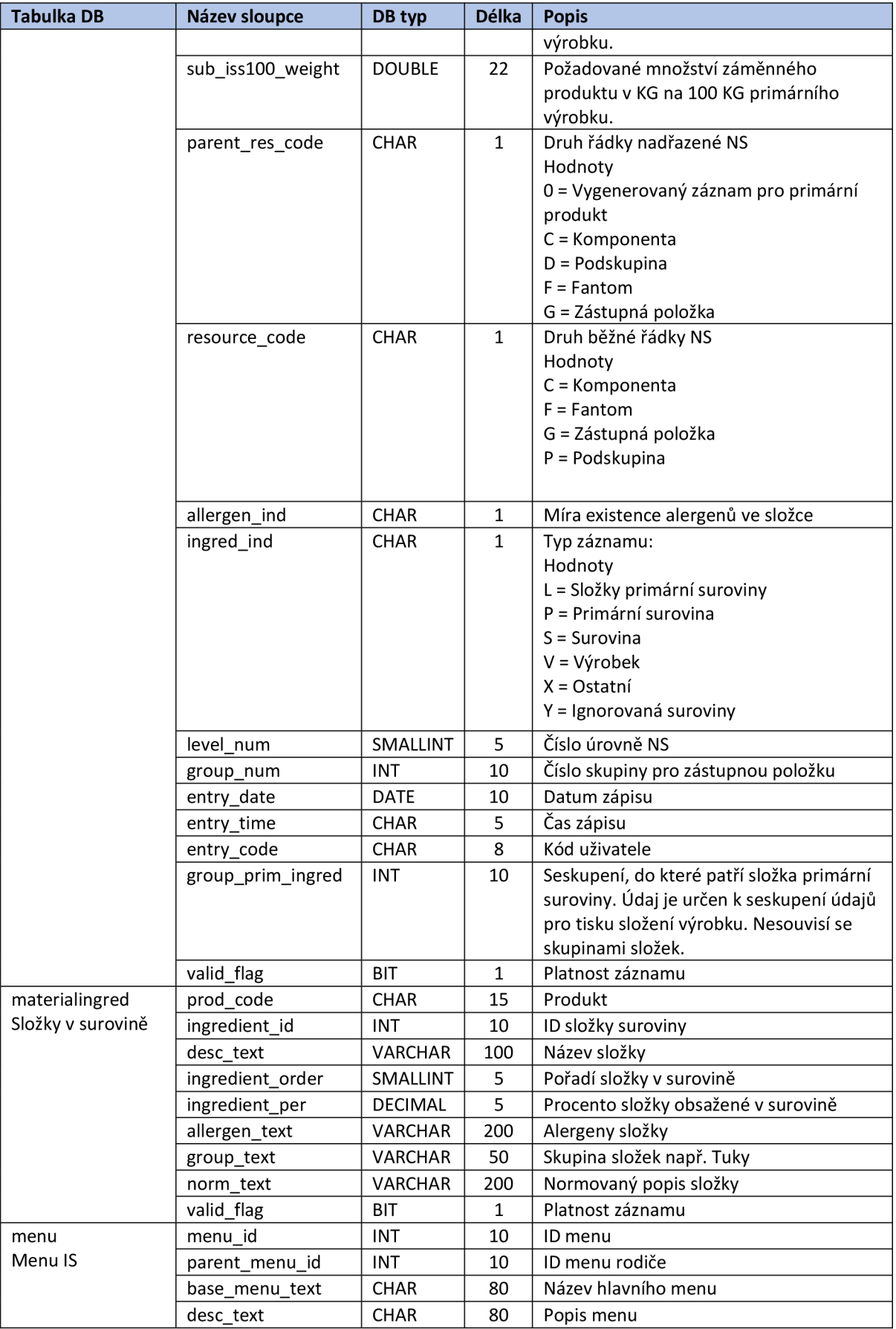

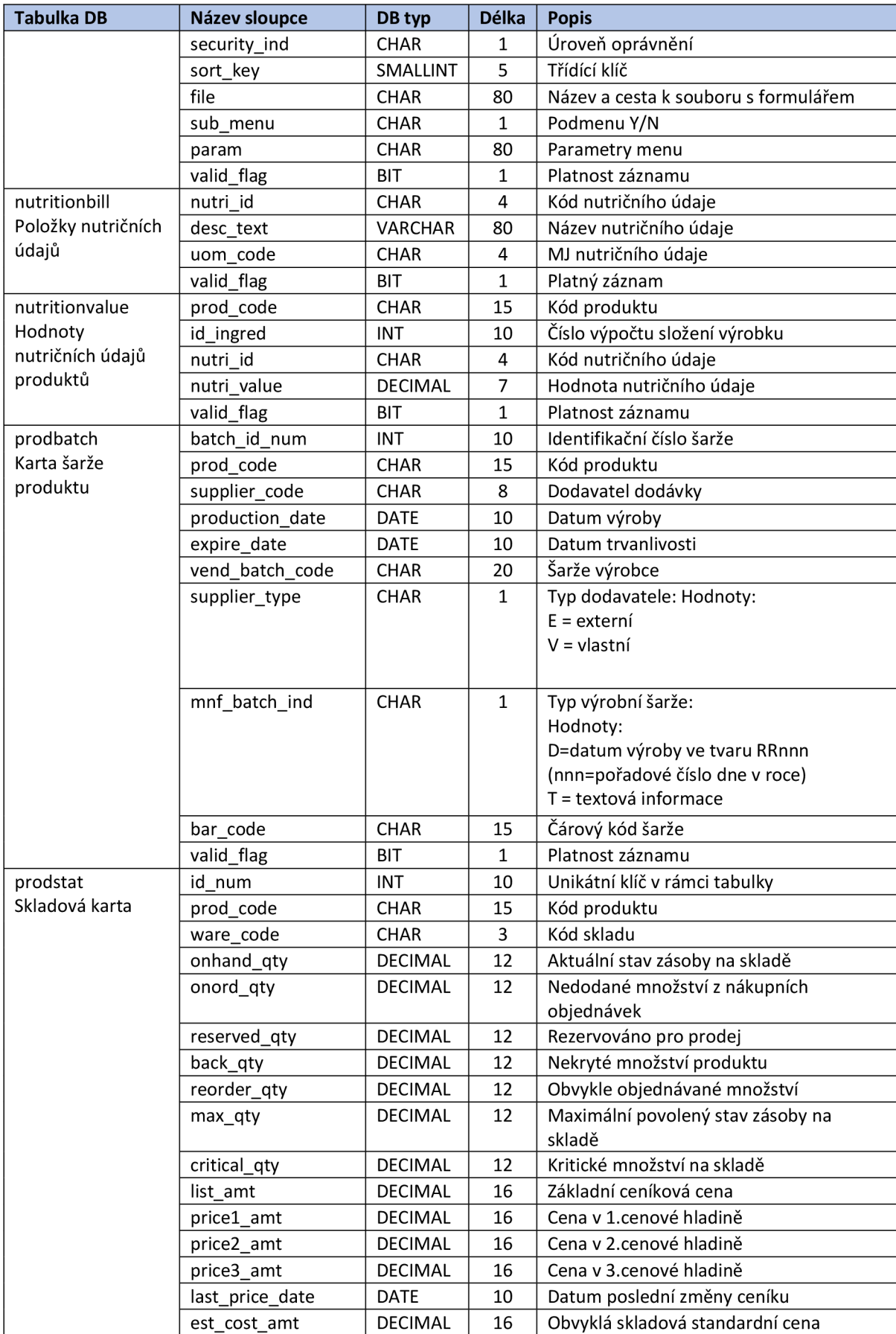

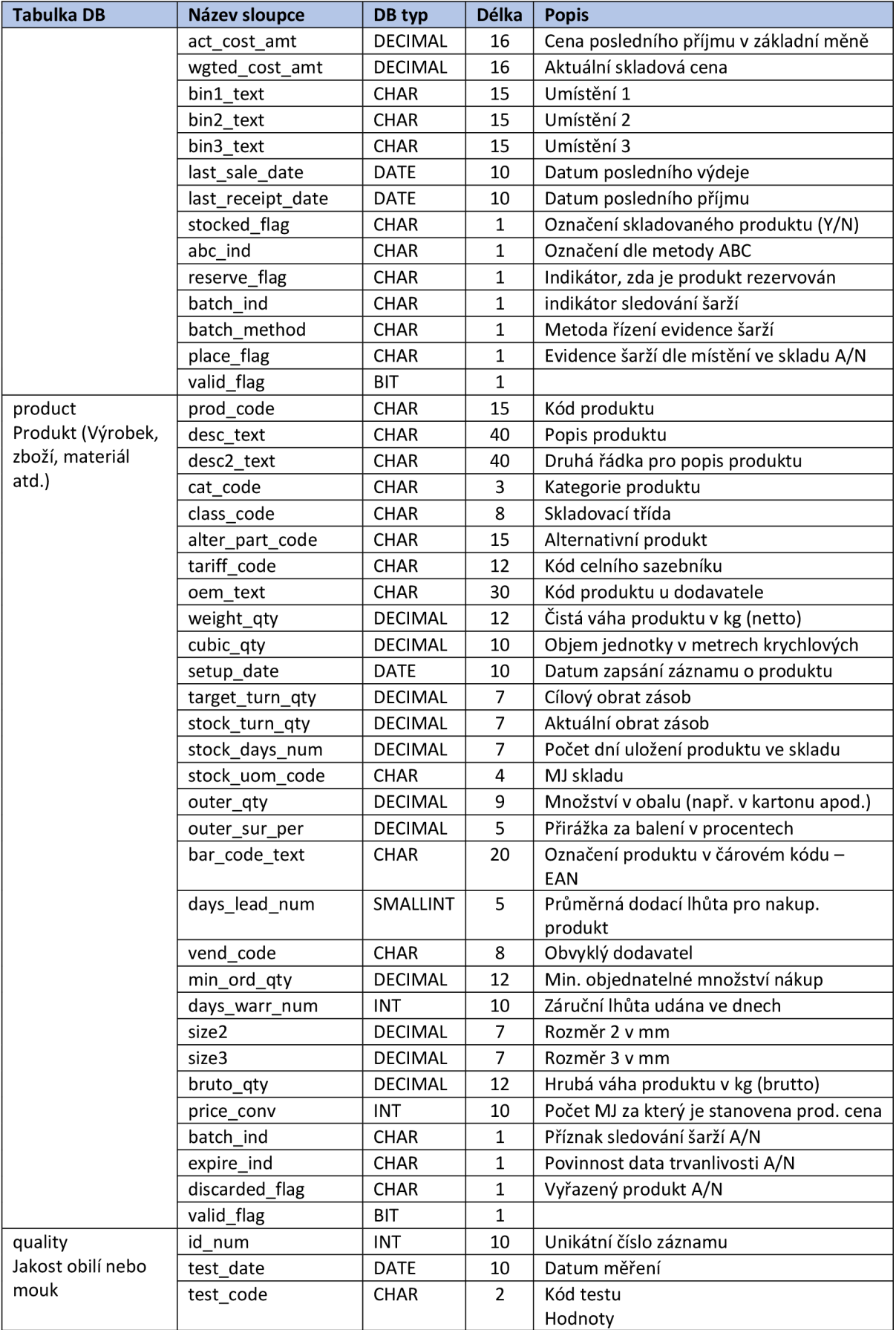

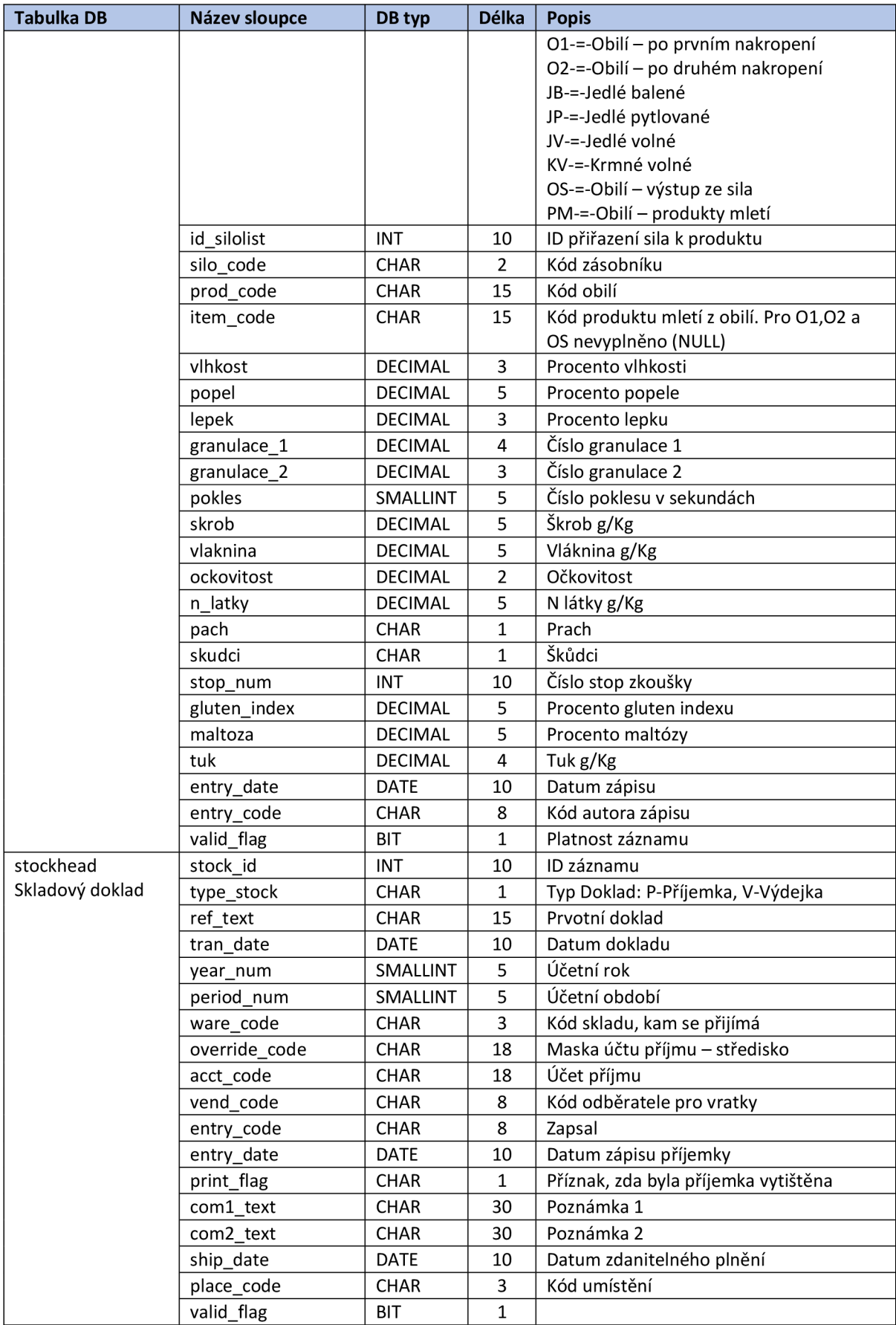

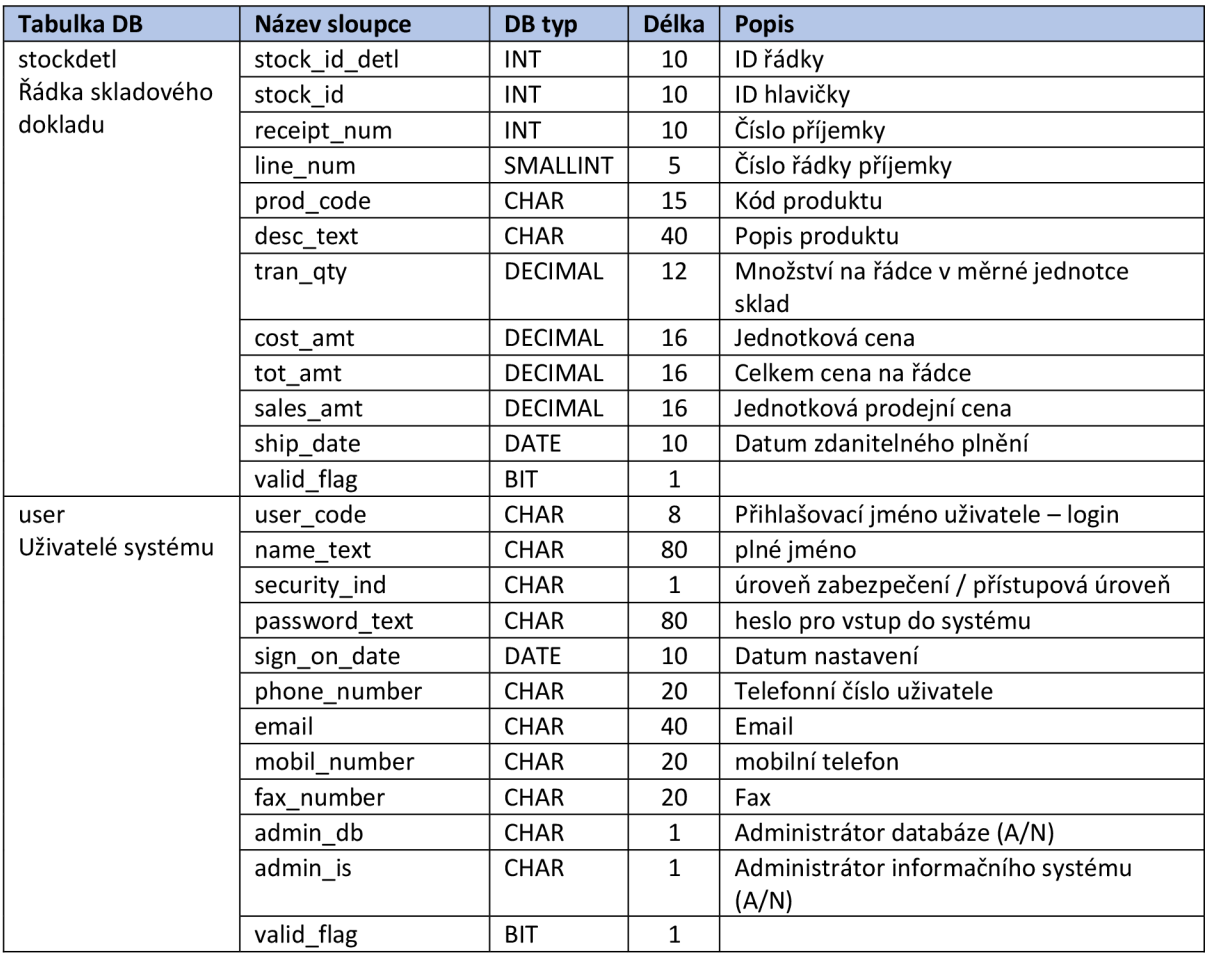

Zdroj: Vlastní zpracování, 2021

# **4.5 Softwarová realizace IS**

V této kapitole se budeme věnovat popisu realizace informačního systému. Popíšeme strukturu definice formuláře uloženého v XML souboru, dle kterého pomoci PHP funkcí se vygeneruje HTML stránka s definovanými vazbami na databázové tabulky.

# 4.5.1 Struktura definice formuláře v XML

Definice formuláře se tvoří v XML souborech. Podle kterých je generována HTML stránka pomoci PHP.

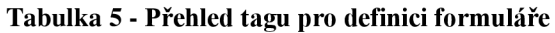

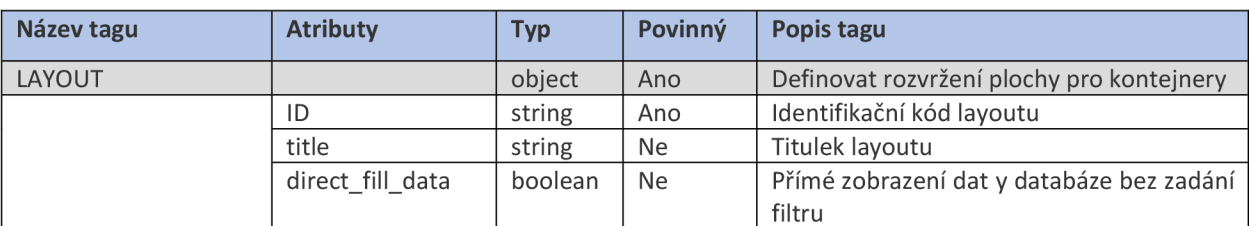

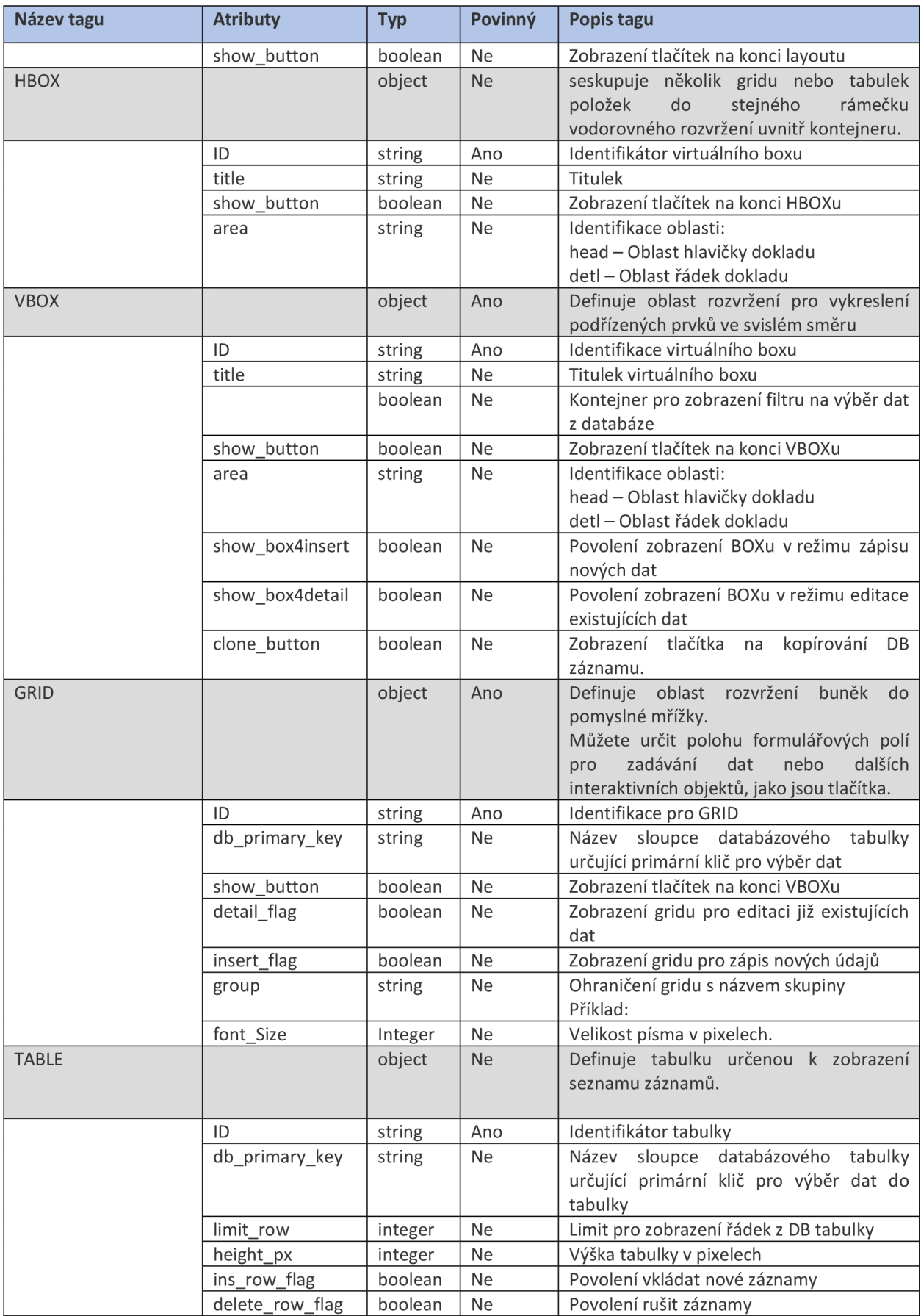

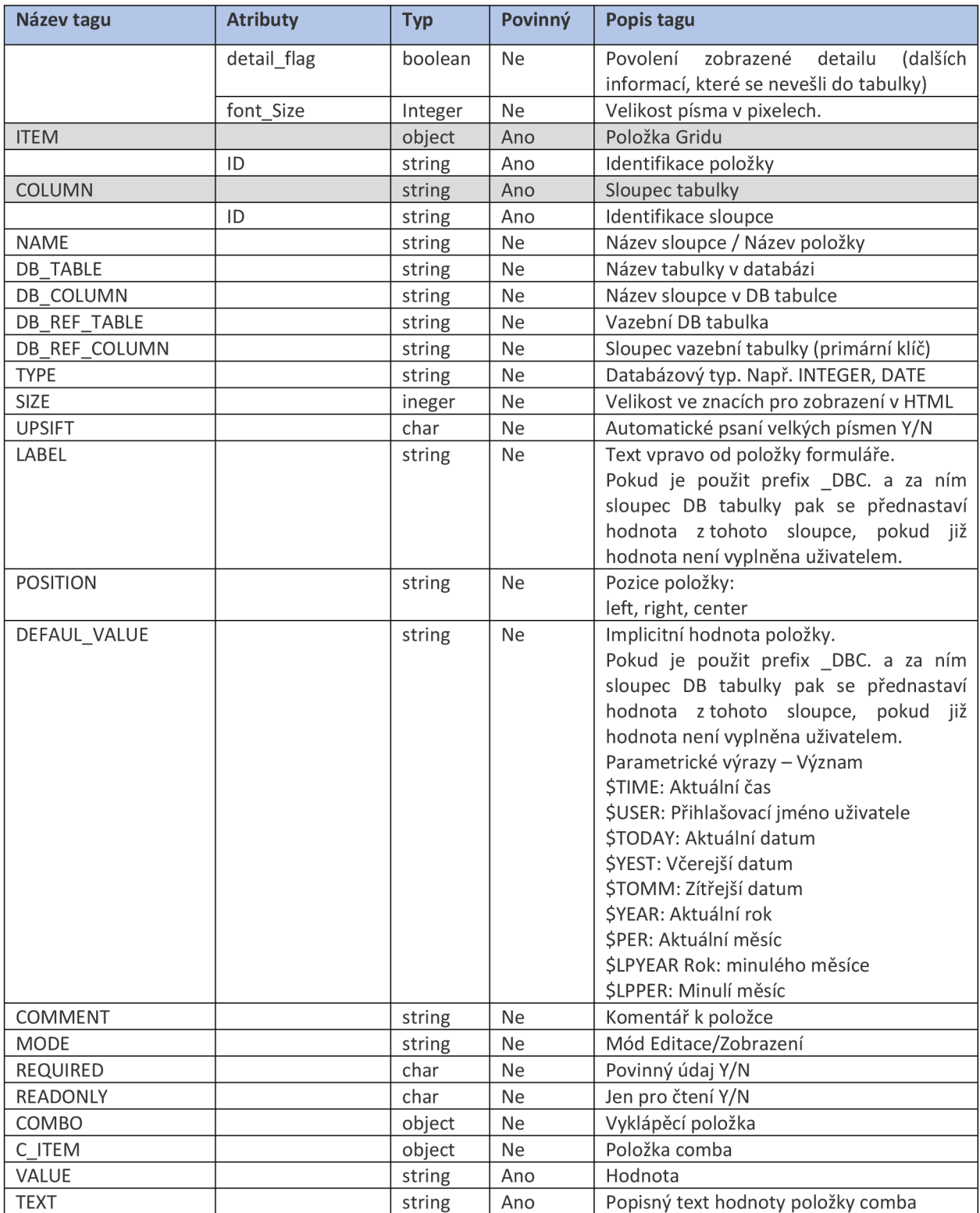

# Zdroj: Vlastní zpracování, 2021

Odkaz na XML soubor učený ke generování formuláře příjemky.

Ukázka XML souboru:

```
<?xml version="1.0" encoding="UTF-8"?>
<LAYOUT ID="U108" title = "Přím ý příjem do skladu" 
      direct_fill_data = "true " show_button="faLse"> 
      <VBOX ID="W108.a" show_box4insert="true" show_box4detail="true">
             <GRID ID="stockhead" db_primary_key="stock_id" show_button="true"
                    detail_flag="Y" insert_flag="Y" font_Size="14">
                    <ITEM ID="type_stock"> 
                           <NAME>Typ Doklad</NAME> 
                           <DB_TABLE>stockhead</DB_TABLE> 
                           <DB_C0LUMN>type_StOCk</DB_C0LUMN> 
                           <TYPE>char</TYPE> 
                           <SIZE>K/SIZE> 
                           <UPSIFT>N</UPSIFT> 
                           <POSITION>left</POSITION> 
                           <DEFAUL_VALUE>P</DEFAUL_VALUE> 
                           <LABEL>Příjemka</LABEL> 
                           <COMMENT>Typ Doklad: P-Příjemka, V-Výdejka</COMMENT> 
                           <MODE>EDIT</MODE> 
                           <REQUIRED>Y</REQUIRED> 
                           <READONLY>Y</READONLY>
                           <COMBO> 
                                 <C_ITEM checked="true"> 
                                        <VALUE>P</VALUE> 
                                        <TEXT>Příjemka</TEXT> 
                                  </C_ITEM> 
                                  <C_ITEM checked="false">
                                         <VALUE>V</VALUE> 
                                         <TEXT>Výdejka</TEXT> 
                                  </C_ITEM> 
                           </COMBO> 
                    </ITEM> 
                    <ITEM ID="uare_code"> 
                           <NAME>Sklad</NAME> 
                           <DB_TABLE>stockhead</DB_TABLE> 
                           <DB_COLUMN>ware_code</DB_COLUMN> 
                           <TYPE>char</TYPE> 
                           <SIZE>3</SIZE> 
                           <UPSIFT>N</UPSIFT> 
                           <POSITION>left</POSITION> 
                           <DEFAUL_VALUE>SUR</DEFAUL_VALUE> 
                           <COMMENT>Sklad</COMMENT> 
                           <MODE>COMBO_EDIT</MODE> 
                           <REQUIRED>Y</REQUIRED> 
                           <READONLY>N</READONLY>
                           <DB_REF_TABLE>warehouse</DB_REF_TABLE> 
                           <DB_REF_COLUMN>ware_code</DB_REF_COLUMN> 
                           <COMBO db_table="uarehouse"> 
                                 <C_ITEM checked="true"> 
                                        <VALUE>ware_code</VALUE> 
                                        <TEXT>desc_text</TEXT> 
                                  </C_ITEM> 
                           </COMBO> 
                    </ITEM> 
             </GRID> 
      </VBOX> 
</LAYOUT>
```
#### 4.5.2 Programová část

Z důvodu velkého rozsahu zdrojového kódu budou v této práci uvedeny pouze vybrané části jedné PHP třídy FormCore, která za pomocí dalších tříd a funkcí vytváří blok HTML formulář. Celý programový kód nebude v této práci uveden. Jednotlivé části jsou okomentovány v rámci kódu.

```
<?php
/*** Třída je určená k vytvoření hlavního bloku formuláře
*class FormCore
ſ
   private $pdo;
   private $updateSQL;
   private $formStructure;
   private $progressText = null;
   private $tempFlag = false;
   private $tableTop;
   private $csProgress;
   // formulář pro editaci
   private $formEditAction;
   private $keyName;
   private $noFiltred = true;
7*** Třída je určená k vytvoření HTML formuláře
* @param isPDO $pdo
 * @param string $keyName například Příjemka dle struktury XML souboru
 * @param FormStructure $formStructure - Třída definice struktury formuláře
*construct(isPDO $pdo, $keyName, FormStructure $formStructure) {
   public function
       $this ->pdo = $pdo;
       $this->formStructure = $formStructure;
       $this->keyName = $keyName;
       $sql = "create table if not exists filter_data (user char(20), form_id char(20), tabname
varchar(30), colname varchar(30), value varchar(500), dbtype char(20), exact bit, required bit, negation bit, caseSensitive bit)";
                echo "<BR>".$sql;
       if (\frac{\text{pdo}}{\text{?}}\text{?}x\text{?}y\text{?}) == falseecho '<p>Selhalo vytvoření tabulky filter_data';
           echo '<p>' . $sql;
           die();\mathcal{E}if (!isset($_SESSION["LAYOUT_ID"])){
           $_SESSION["LAYOUT_ID"] = $formatructure->getFormID();\} else {
           p_session['Lafoor_iD'] = <u>promistracture</u>-sgetron<br>unset($_SESSION["_AreaKey_Table_detl_key"]);<br>unset($_SESSION["_AreaKey_Table_detl_column"]);<br>unset($_SESSION["_AreaKey_Table_head_key"]);<br>unset($_SESSION["_AreaKey_Grid_hea
           \mathcal{F}λ,
       initForm(); //Resetuje prmoměnné session
   \}
```

```
Výkonná funkce, která vygeneruje HTML stránku
   public function run() {
       $this->initFormCore();
       $this->actionForm();
        if (\text{this-}\text{oprogressText} == null)$this->progressText = "Probíhá načtení dat";
        $this->genPage($this->progressText);
   \mathcal{F}7*** Funkce na Inicializaci Formuláře.
    * Dále funkce zkoumá, zdali byla vyvolaná akce pomocí tlačítek: Kopie, Reset filtru, Filtr,
Insert řádky a OK při potvrzení filtru
   public function initFormCore() {
       if (isset($_SESSION["updateSQL"])){
            $this->updateSQL = $_SESSION["updateSQL"];
       \mathcal{F}$this->noFiltred = true;
       $_SESSION["noFiltred"] = "A";<br>$_SESSION["show_last_data"] = false;
        \overline{\text{S}} SESSION["insRow"] = "N";
       $_SESSION["tempFlag"] = $this->tempFlag;
       generateCanceLButton();
       if ($this->tempFlag)
            generateInsertDoclButton("Zápis - " . $this->keyName);
            //Test na požadavek kopie záznamu v DB
            if (isset($_COOKIE['Copy_ID_row'])){<br>if ($_COOKIE['Copy_ID_row'])){<br>if ($_COOKIE['Copy_ID_row'] != "null") {<br>//Má se udělat kopie DB záznamu na kód dle zadání uživatelem.
                     $idRow = $ COOKIE["Copy ID row"];
                     $value = $ \c{6} COOKIE ["Copy_db_row"];
                     echo '<script type="text/javascript"> document.cookie = "Copy_ID_row=null";
</script>';
                                          echo "<BR>value = ". $value;
                     $formCheck = new FormCheck($this->pdo, $this->keyName, $this->formStructure,
false);
                     if ($formCheck->checForm()){
                          $msg = cloneDBRow($this->pdo, $idRow, $value);
                          if (isset({\text{Smsg}})) {
                               echo getErrorMsg($msg);
                          λ,
                     \leq else {
                          $msg = $formCheck - %getMsg();echo "<font color=red><b>".$msg."!</b></font>";
                          $_SESSION["show_last_data"] = false;
                          $ _SESSION["primaryKey"]
                                                          = $value:
                     \mathcal{E}$this->noFiltred = false;
                     $_SESSION["noFiltred"] = "N";
                 }
            \mathcal{F}$this->formEditAction = new PrHtmlForm("editAction", null);
            $this->formEditAction->setNoPrint();
            echo $this->formEditAction->publishStart();
            if ($this->formEditAction->wasSentButton(FormTableCreator::ACTION_CLEAR_FILTER)){
                 $msg = deleteFilter($this->pdo, $this->formStructure);
                 if (isset({\text{Smsg}})) {
                     echo getErrorMsg(\$msg);
```

```
51
```

```
\} else {
                       $this ->noFiltred = false;$_SESSION["noFiltred"] = "N";
                  \mathcal{E}\mathcal{E}if (($this->formStructure->getDirectFillData() ||
                  $this->formEditAction->wasSentButton(FormTableCreator::ACTION_INSERT_ROW)) &&
                  !$this->formEditAction->wasSentButton(FormTableCreator::ACTION NEW FILTER)
                  \mathcal{H}//Data se načítají rovnou bez výběrového formuláře
                       $this->noFiltred = false;
                       \frac{1}{2} SESSION["noFiltred"] = "N":
             \mathcal{E}if ($this->formEditAction->wasSentButton(FormTableCreator::ACTION INSERT ROW)){
                   //Vložení nového záznamu
                  $_SESSION["insRow"] = "Y";
             \mathcal{F}if ($this->formEditAction->wasSentButton(FormGridCreator::ACTION_GOTO_QUERY_OK)) {
                  //Provádí se výběr dat
                  $msg = createQuery($this->pdo, $this->formStructure);
                  if (isset({$msg}) ) {
                       echo getErrorMsg($msg);
                  \} else {
                       $this->noFiltred = false;
                       $_SESSION["noFiltred"] = "N";
                  \mathcal{E}\mathcal{E}if ($this->formEditAction->wasSentButton(FormTableCreator::ACTION_DELETE_TABLE_ROWS)) {
                  $msg = deleteRows ($this->pdo);if (isset(\text{3msg})) {
                       echo getErrorMsg($msg);
                  $this ->noFiltred = false;
                  $_SESSION["noFiltred"] = "N";
             \mathcal{E}if ($this->formEditAction->wasSentButton(FormTableCreator::ACTION_GOTO_DETIAL)) {
                  setSesionPrimaryKeyFordetail();
                  $this->noFiltred = false;<br>$_SESSION["noFiltred"] = "N";
                  $postData = new FormPostDataLib(false);<br>$_SESSION["_AreaKey_Grid_".$postData->getArea()."_key"] = $postData->getIdDetail();<br>if ($postData->getArea() == "head"){
                       $_\text{\spays}\text{\spays}\text{\spays}\text{\spays}\text{\spays}\text{\spays}\text{\spays}\text{\spays}\text{\spays}\text{\spays}\text{\spays}\text{\spays}\text{\spays}\text{\spays}\text{\spays}\text{\spays}\text{\spays
                  \mathcal{E}\}\mathcal{E}* Inicializace pro tisk formuláře. Funkce nastaví začátek oblasti určené k tisku a vygeneruje
začátek form.
   public function initFormCore4Print()
                                                   \mathcal{A}echo '<input type="button" onclick="printDiv(\'printableArea\')" value="Tisk" />';
        echo '<div id="printableArea">';
        echo "\ln";
        echo '<style type="text/css">';
        echo "\ln";
        echo "\ln";
        // potlačení objektu v tisku (class="noprint")
        echo '@media print';
```

```
52
```

```
echo '\}';
    echo '.noprint {display:none;}';
    \begin{array}{ll}\n\text{echo} & \text{neg} \\
\text{echo} & \text{right} \\
\text{echo} & \text{right} \\
\end{array}// odstránkování tisku - styl pomocného div
    echo '@media print';
    echo"\tilde{\mathcal{C}} ;
    echo '.page-break { display: block; page-break-before: always; }';
    echo '\}';<br>echo "\n";
    echo "\ln";
    echo '</style>';
    echo "\n\n";
    $_SESSON["noFiltred"] = "N";<br>$_SESSON["show_last_data"] = false;$_SESSION["insRow"] = "N";
    $_SESSION["tempFlag"] = $this->tempFlag;<br>$_SESSION["print"] = true;
    $this->noFiltred = false;
\mathcal{F}/**
 * Funkce vytvoří HTML kód a zobrazí jej přes echo
 * @param string $progressText - Text pro zobrazení jaké data se právě načítají
*public function genPage($progressText){
    // tabulka pro rozvržení stránky
    $this->tableTop = new PrHtmlTable();
    $this->csProgress = new PrProgress();
    $this->csProgress->start($progressText);
    $this->genPageImpl($progressText);
    echo $this->tableTop->publish() . $this->formEditAction->publishEnd();
    $this->csProgress->finish(1);
\}/**
 * Funkce vytvoří tabulku určenou k rozvržení stránky.
* Volá se jen jednou před přidáváním řádek do hlavní tabulky.
* Pak se zavolá funkce genPage4Print ta se může volat opakovaně.
* Dokud se nepoužije funkce na zveřejnění celého HTML kódu
* @param string $progressText - Text pro zobrazení jaké data se právě načítají
*public function initPage4Print($progressText){
    // tabulka pro rozvržení stránky
    $this->tableTop = new PrHtmlTable();
    $this->tableTop->setPageBreakAvoid();
    $this -> c sProgress = new PrProgress();
    $this->csProgress->start($progressText);
\}/**
 * Funkce připravuje HTML kód. Tento kód se zveřejní pomocí funkce publishPage4Print
public function genPage4Print(){
    $this->genPageImpl();
\mathcal{E}public function pageBreak(){
    $this->tableTop->addRow();
    $cellText = 'c/div;
    $this->tableTop->addRowCell("");
    $this->tableTop->addRowCell($cellText);
\mathcal{F}
```

```
53
```

```
1*** Funkce zveřejňuje HTML kód pomocí echa a ukončuje progressbar a ukončuje DIV určený k
definici oblasti určené k tisku
   public function publishPage4Print(){
       echo $this->tableTop->publish() . $this->formEditAction->publishEnd();
       $this->csProgress->finish(1);
       $this->finishForm();
   \mathcal{E}* Hlavní funkce na tvorbu HTML
    * /
   private function genPageImpl(){
       $this->tableTop->addRow();
       $cellFormID = $this->tableTop->addRowCell($this->formStructure->getFormID());
       $cellFormID->setFontSize(8);
       $cellTitle = $this->tableTop->addRowCell($this->formStructure->getFormTitle());
       $cellTitle->setAlignCentered();
       $cellTitle->setWidth(900):
       $cellTitle->setTextBold();
       $this->tableTop->addRow();
       $formLayout = $this->formStructure->getFormLayout();
       $lastBox = null;$firstGrid = true:
       $ SESSION["existsFilterBox"] = false;
       foreach($formLayout->getBoxList() as $formBox) {
           the control of the control of the control of the control of the control of the control of the control of the c<br>if ((!$formBox->isShowBox4Insert() && $_SESSION["insRow"] == "N" &&
                !$this->formEditAction->wasSentButton(FormTableCreator::ACTION_GOTO_DETIAL)) &&
                $_SESSION["print"] == false){
                    //BOX se zabrazuje jen při vkládaní
                    continue;
            }
            if (!$formBox->isShowBox4Detail() && $_SESSION["insRow"] == "Y" &&
                $this->formEditAction->wasSentButton(FormTableCreator::ACTION_GOTO_DETIAL)){
                    //BOX se zabrazuje jen při detailu
                    continue;
           \mathcal{E}if ($formBox->getFilter() && $_SESSION["print"] == false){ //Při tisku se ikony filtru
nezobrazují
                //Existuje BOX s filtrem
                $_SESSION["existsFilterBox"] = true;
           \mathcal{F}if (!$formBox->getFilter() && $this->noFiltred){
                //Neni filtr
                continue;
            if ($formBox->getFilter() && !$this->noFiltred){
                //Jen BOX typu filtr
                continue;
            \mathcal{E}$this->tableTop->addRow();
            $this->tableTop->addRowCell("");
            \frac{1}{2}if ($lastBox != null && $lastBox->getTypeBox() == FormStructure:: HBOX && $lastBox-
>isShowButton()) {
                $tablefooter = new PrHtm1Table();$tableFooter->setWidthPercent(100);
                $tableFooter->addRow();
                $tableFooter->addRowCell(generateFormButtons($this->noFiltred))->setAlignCentered();
```

```
$this->tableTop->addRow();
                $this->tableTop->addRowCell("");
                $this->tableTop->addRowCell($tableFooter->publish());
           \mathcal{P}$lastBox = $formBox;if (\text{stypeBox} == \text{FormStructure::VBOX})$boxCrt = new FormBoxCreator($this->pdo, $this->formStructure->getFormID(),
$formBox, $firstGrid);
                $this->tableTop->addRowCell($boxCrt->getHtml());//->setAlignCentered();
                $firstGrid = $boxCrt->getFirstGrid();
                if ($boxCrt->getUpdateSQL() != null )$this \rightarrow updateSQL = $boxCrt \rightarrow getUpdateSQL();
                λ
           \} else {
                $boxCrt = new FormBoxCreator($this->pdo, $this->formStructure->getFormID(),
$formBox, $firstGrid);
                $firstGrid = $boxCrt->getFirstGrid();
               $this->tableTop->addRowCell($boxCrt->getHtml());//->setAlignCentered();
                if ($boxCrt->getUpdateSQL() != null )$this->updateSQL = $boxCrt->getUpdateSQL();
                }
           \}\mathcal{F}$_SESSION["updateSQL"] = $this->updateSQL;
       \mathcal{E}if ($this->formStructure->isShowButton()) {
           $this->tableTop->addRow();
           $this->tableTop->addRowCell("");
           $this->tableTop->addRowCell(generateFormButtons($this->noFiltred));
       \mathcal{F}\mathcal{F}7*** Funkce ukončí DIV určený k vymezení tiskové oblasti
    *<sub>1</sub>private function finishForm(){
       echo '</div>'; //printableArea
       $js = '<script type="text/javascript" charset="UTF-8"">
        function printDiv(divName) {
         var printContents = document.getElementById(divName).innerHTML;
         var originalContents = document.body.innerHTML;
         document.body.innerHTML = printContents;
         window.print():
         document.body.innerHTML = originalContents;</script>';
     \mathcal{F}echo $js;
   }
    * Funkce zkoumá zdali byla vyvolaná akce pomocí tlačítka na stránce (Zapsat, Uložit, Storno
atd.).<br>* @return string - Vrací případnou chybu
    *<sub>1</sub>public function actionForm(){
       if ($this->formEditAction->wasSentButton(FormGridCreator::ACTION GOTO STORNO)) {
            //Bylo stisknuto tlačítko STORNO
           $this ->noFiltred = true;
           $_SESSION["noFiltred"] = "A";<br>$_SESSION["noFiltred"] = "A";
           $_SESSION["primaryKey"] = null;
           $sql = "delete from filter_data where user = : user and form_id = : form_id";
           $this->pdo->setNamedParam("user", $ SESSION["is user"]);
```

```
$this->pdo->setNamedParam("form_id", $this->formStructure->getFormID());
            if (\text{sthis}\text{-}\text{ydo}\text{-}\text{exec}(\text{fsql}) == \text{false})return "Chyba filtru dat";
            \mathcal{E}\mathcal{F}if ($this->formEditAction->wasSentButton(FormTableCreator::ACTION SAVE LINES) ||
            $this->formEditAction->wasSentButton(FormGridCreator::ACTION_GOTO_EDITOR_UPD_SAVE)) {
             //Aktulazace dat
            $custCheck = new FormCheck($this->pdo, $this->keyName, $this->formStructure, false);
            if ($custCheck->checForm()){
                 $msg = saveChange ($this \rightarrow pdo);if (isset({$msg}) ) {
                     echo getErrorMsg($msg);
                 <sup>}</sup>
            \} else {
                 $msg = $custCheck->getMsg();echo "<font color=red><b>".$msg."!</b></font>";
                 $_SESSION["show_last_data"] = true;
                 $_SESSION["primaryKey"]
                                                 = $custCheck->getPrimaryKey();
            $this->noFiltred = false;
            $ SESSION["noFiltred"] = "N";
        \mathcal{E}if ($this->formEditAction->wasSentButton(FormGridCreator::ACTION GOTO EDITOR INS SAVE)) {
             //Zápis nových dat
            $custCheck = new FormCheck($this->pdo, $this->keyName, $this->formStructure, true);
            if ($custCheck->checForm()) {
                 $msg = InsertIntoDB("Zápis - " . $this->keyName, $this->pdo, false);
                 if (isset({$msg}) {
                      echo getErrorMsg(\text{Smsg});
                 \mathcal{F}\} else {
                 $msg =$custCheck->getMsg();<br>$msg =$custCheck->getMsg();<br>echo "<font color=red><b>".$msg."!</b></font>";
                 $ SESSION["show last data"] = true;
                 $_SESSION["primaryKey"]<br>$_SESSION["primaryKey"]<br>$_SESSION["insRow"] = "Y";
                                                  = null:
            $this ->noFiltred = false;
            $_SESSION["noFiltred"] = "N";
       \mathcal{E}\mathcal{E}7*** Funkce nastavuje text určrný k zobrazení v progressbaru
    * @param string $progressText - Popis jaké data se načítají
    *public function setPregressText($progressText) {
       if ($progressText == null){<br>$progressText == null){<br>$progressText = "Probíhá načtení dat";
       \mathcal{E}\lambda7*** Nastavení pomocného režimu, kdy se data ukládají jako neplatná (valid_flag = false)
    * @param boolean $tempFlag
   public function setTempFlag($tempFlag) {
       $this -ytempFlag = $tempFlag;\rightarrow7^{**}* Statická funkce nastavuje pro editační políčko ($editText) regulární výraz, kterým se pak
provádí validace zadaného údaje.
    * @param string $dbType - databázový typ: date, decimal2 - na 2 desetiny, integer, smallint
    * @param PrHtmlText $editText
    *public static function setPattern4EditText($dbType, PrHtmlText $editText) {
        switch ($dbType) {
            case FormStructure:: TYPE_DATE:
                 $editText->setPatternDate();
```

```
break; 
            case FormStructure::TYPE_DEC: 
                $editText ->setPatternDecimal4() ; 
                 break; 
            case FormStructure::TYPE_DECIMAL: 
                $editText ->setPatternDecimal4() ; 
                break; 
            case FormStructure::TYPE_DEC2: 
                $editText ->setPatternDecimal2() ; 
                 break; 
            case FormStructure::TYPE_DECIMAL2: 
                $editText ->setPatternDecimal2() ; 
                break; 
            case FormStructure : : TYPE_INT: 
                íeditText->setPatternIntegerUnsign(); 
                break; 
            case FormStructure : :TYPE_INTEGER: 
                íeditText->setPatternIntegerUnsign(); 
                break; 
            case FormStructure::TYPE_SMALLINT: 
                íeditText->setPatternIntegerUnsign(); 
                break; 
       } 
   } 
    /** 
     * Vrací třídu s formulářem 
     * @return PrHtmlForm
     */ 
    public function getFormEditAction() {
       return $this->formEditAction;
     } 
     /** 
     * Vrací TRUE pokud nebyl ještě zobrazený filtr pro zadání výběrové podmínky
     * @return boolean
     */ 
    public function getNoFiltred() {
        return $this->noFiltred;
     } 
     /** 
     * @param boolean $noFiltred
     */ 
    public function setNoFiltred($noFiltred) {
        $this\text{-}\text{-} \text{noFiltred} = \frac{\text{noFiltred}}{\text{noFiltred}}} 
\mathcal{E}
```
# **4.6 Tiskové výstupy IS**

Potravinářská firma a firmy obecně tvoři tiskový výstupy ze svých IS. V mé práci není kladen důraz na tuhle část. Pokud by byla řešena, mohl by se použít např. BIRT.

# **4.7 Zabezpečení systému**

Zabezpečení systému má za úkol, aby nepovolaný uživatel nezískal přístup do systému případně informace pro přístupu do něj. V rámci systému jsou vytvořeny práva a ty jsou aplikována na každou stránku. Každý uživatel má přidělenou úroveň pravomocí.

Jednotlivé komponenty, co zajišťují bezpečnost IS:

- Login do IS
- Šifrování (HTTPS)
- Přístupová práva k menu IS pro jednotlivé uživatele.

### 4.7.1 Login do IS

Pokud je vyžadována autentizace, webová aplikace vygeneruje HTML formulář s poli potřebnými pro úspěšné ověření uživatele. Formulář se odesílá výhradně http metodou POST (metoda GET předává odeslané parametry v adresním řádku, takže se ukládají do historie prohlížeče a případných logů). Po úspěšné autentizaci vygeneruje server session token, který je odeslán uživateli a uložen v prohlížeči (nejčastěji ve formě cookies).

#### Obrázek 8 - Ukázka přihlašovacího HTML formuláře

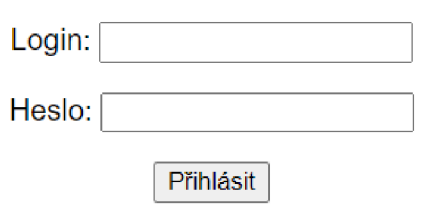

Zdroj: Vlastní zpracování, 2021

## 4.7.2 Šifrování

HTTPS je protokol, který zprostředkovává zabezpečenou komunikaci v počítačové síti. Jde o kombinaci dvou protokolů http a SSL nebo TLS. Jelikož se využívá primárně pro komunikaci webového prohlížeče s webovým serverem, je jeho použití více než žádoucí, aby data byla ochráněna. Jelikož HTTPS není zdarma, nemohl jsem tento protokol využít. Proto je v mé práci použit pouze protokol HTTP.

#### 4.7.3 Přístupová práva k menu IS pro jednotlivé uživatele

Další z nástrojů zabezpečení je používání přístupových práv do jednotlivých částí systému. Na jednotlivé sekce a stránky jsou udělené nároky v podobě číselné hodnoty (čím vyšší, tím větší nárok na pravomoc uživatele). Uživatel tedy, který má nejnižší práva neuvidí některé sekce a stránky, aby nemohl nijak zasahovat do chodu IS tam, kde nemá. Např. uživatel s hodnotou pravomocí 5 uvidí všechno, co má hodnotu 5 a nižší. Pro systém je i vytvořená položka u uživatele "Admin", která, když je zaškrtnutá, umožňuje uživateli vidět, upravovat a přidávat v rámci celého systému.

# **5 Výsledná aplikace**

# **5.1 Odkaz na aplikaci IS na webu**

## http://perut.www3.cz/is

Přihlašovací údaje:

- uživatel: guest
- heslo: guest

# **5.2 Přihlášení do aplikace**

Uživatel poté, co zadá webové stránky IS, či rozklikne odkaz uvedený výše, otevře se mu stránka s přihlášením do systému. Každý uživatel má přidělený svoje přihlašovací údaje. Poté co se zadají správné kombinace loginu a hesla, systém vyhodnotí správnost a buď uživatele pustí dál, či mu přístup bude odepřen. Každý uživatel je přihlášený pod svým účtem, který má svou hodnotu oprávnění.

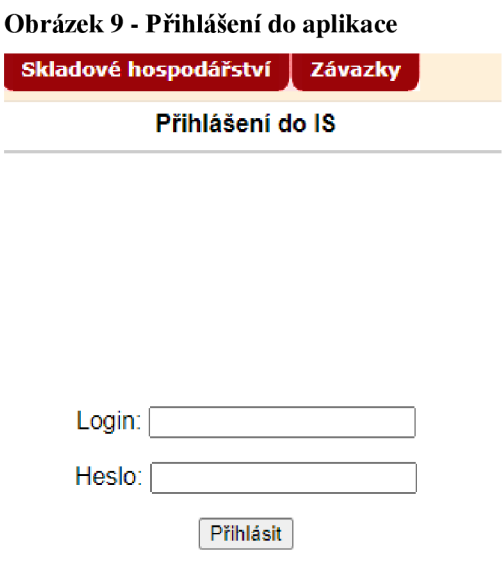

Zdroj: Vlastní zpracování, 2021

# 5.3 Rozvržení XML formuláře na webu

Podrobný popis XML formuláře viz. **kapitola 4.5.1** 

Obrázek 10: Rozvržení webové stránky dle XML definice

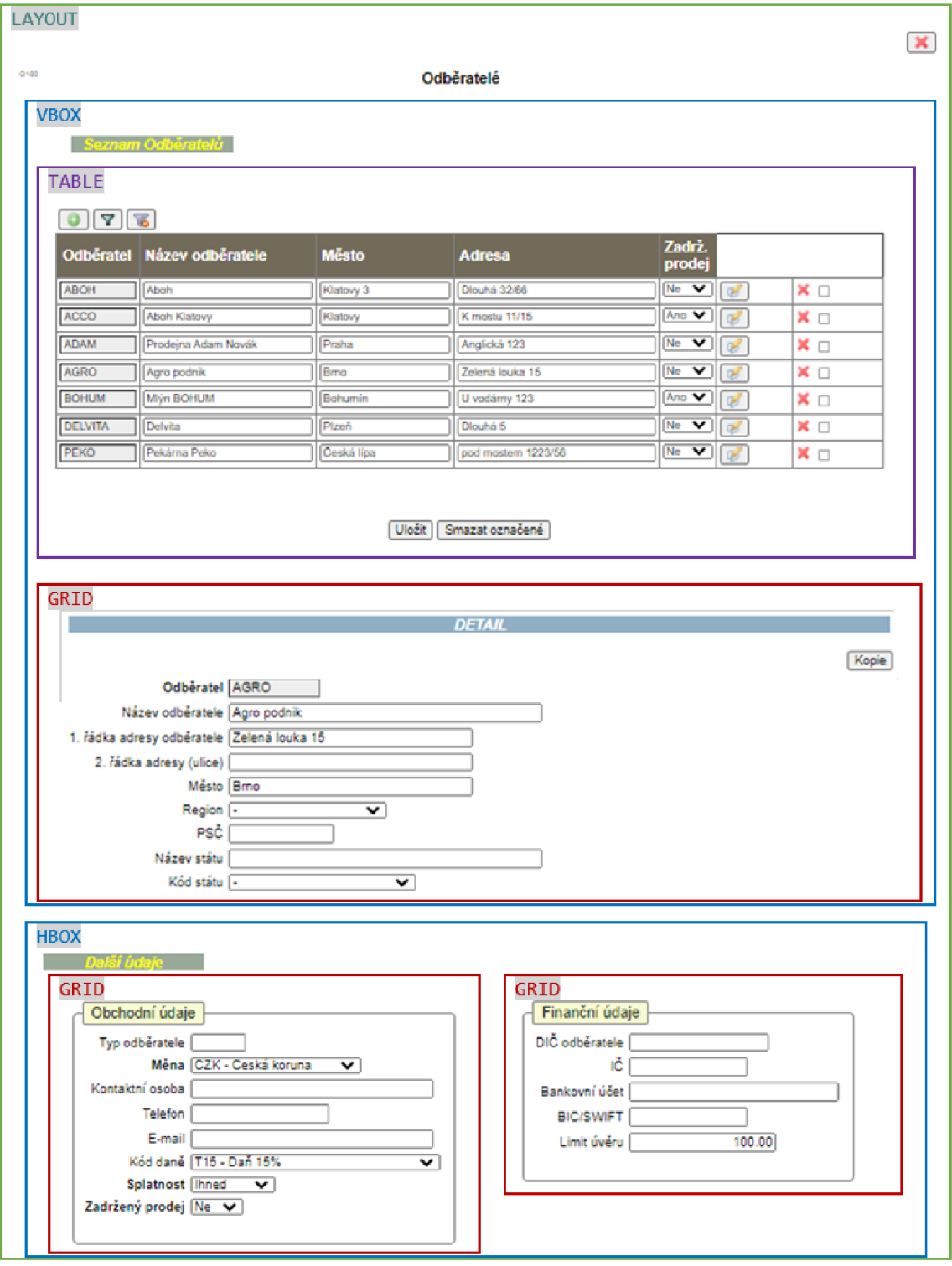

Zdroj: Vlastní zpracování, 2021

# **5.4 Funkční tlačítka používané v aplikaci IS**

| Tlačítko                          | <b>Popis</b>                                                                     |  |  |  |
|-----------------------------------|----------------------------------------------------------------------------------|--|--|--|
| Obrázek 11: Funkční tlačítka v IS |                                                                                  |  |  |  |
| 1.                                | 1. Odhlášení přihlášeného uživatele z aplikace.                                  |  |  |  |
| 2.<br>×                           | 2. Storno údajů formuláře.                                                       |  |  |  |
| 3.<br>$\odot$                     | 3. Přidání nového záznamu.                                                       |  |  |  |
| 4.<br>Υ                           | 4. Tlačítko filtru pro zdání výběrové podmínky.                                  |  |  |  |
| 5.<br>T                           | 5. Tlačítko zrušení filtru.                                                      |  |  |  |
| 6.<br>$\mathcal{G}$               | 6. Zobrazení detailu řádky tabulky.                                              |  |  |  |
| 7.<br>✓                           | 7. Označení řádky tabulky ke smazání.                                            |  |  |  |
| 8.<br>婳                           | 8. Zobrazení kalendáře pro položku formuláře typu                                |  |  |  |
| 9.<br>Kopie                       | datum.<br>9. Kopie databázového objektu pod novým kódem.                         |  |  |  |
| 10.<br>Uložit                     | 10. Uložení nového záznamu do DB.                                                |  |  |  |
| 11.<br>Uložit změny               | 11. Uložení změn v existujícím záznamu v DB.                                     |  |  |  |
| 12.<br>Smazat označené            | 12. Smazání řádek tabulky označených ke smazání.                                 |  |  |  |
| 13.                               | 13. Uložení nepotvrzených dat do databáze. Např.<br>potvrzení skladové příjemky. |  |  |  |
| 14.<br>OK                         | 14. Potvrzení výběrové podmínky zadané ve formuláři<br>filtru.                   |  |  |  |
| 15.<br>Zpět                       | 15. Tlačítko zpět vrací uživatele na předchozí stránku.                          |  |  |  |
| Zdroj 1: Vlastní zpracování, 2021 |                                                                                  |  |  |  |
|                                   |                                                                                  |  |  |  |
| Zdroj: Vlastní zpracování, 2021   |                                                                                  |  |  |  |

Tabulka 6 - Přehled funkčních tlačítek v aplikaci IS

# **5.5 Uživatelé**

Menu slouží k zakládání a rušení uživatelů IS. Pro uživatele se nastavuje login, jeho heslo a přístupová pravá k jednotlivým menu aplikace.

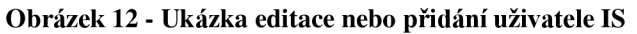

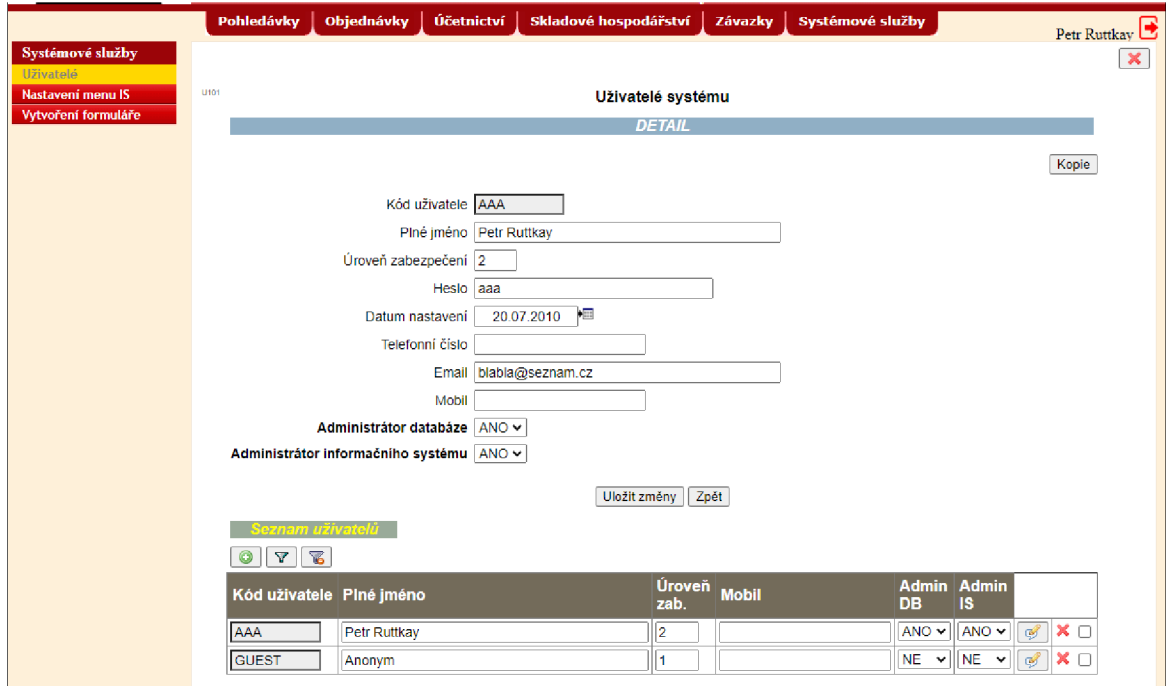

**Zdroj: Vlastní zpracování, 2021** 

Kód uživatele - Kód uživatele pro identifikací uživatel v IS (Povinný údaj).

Plné jméno - Jméno a příjmení uživatele

Úroveň zabezpečení - Práva uživatele na menu IS (číslo 1-9)

Heslo - Heslo uživatele pro přihlášení do IS

Datum nastavení - Datum narození uživatele,

Email - E-mail uživatele

Mobil - Telefonní číslo uživatele

Administrátor databáze - Nabývá hodnot Ano/Ne (Povinný údaj)

Administrátor informačního systému - Nabývá hodnot Ano/Ne (Povinný údaj)

# **5.6 Menu aplikace IS**

Nabídka menu IS je uložené v databázi a leze jej konfigurovat pomocí zadávacího formuláře administrátorem systému.

**Obrázek 13 - Ukázka formuláře pro zadání nebo editaci menu** 

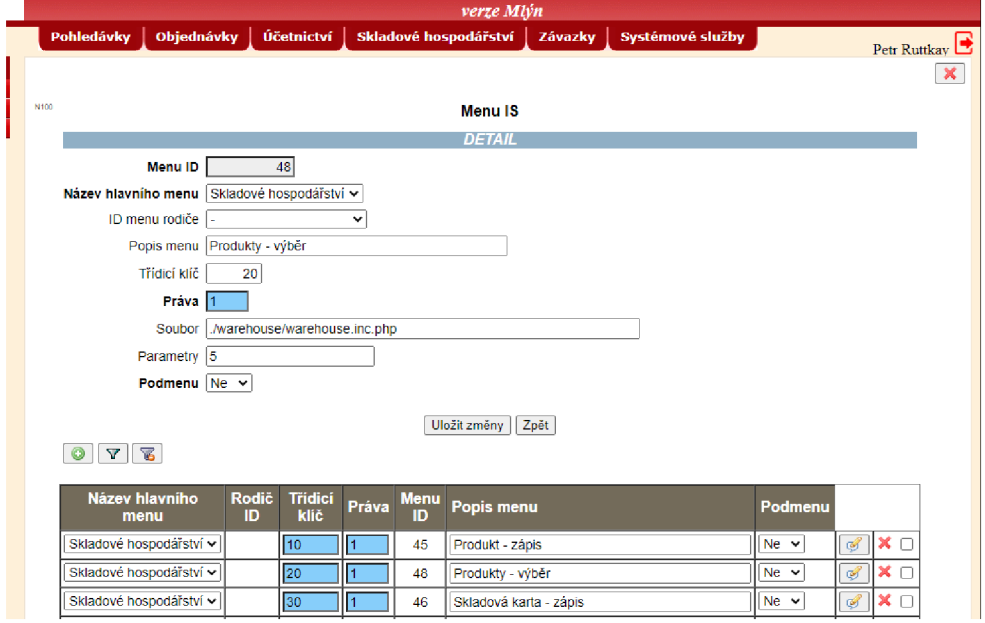

**Zdroj: Vlastní zpracování, 2021** 

# **Popis údaji formuláře**

Menu ID - Informativní údaj generovaný automatický (Povinný údaj).

Název hlavního menu - Název menu v hlavní nabídce (např. Pohledávky) (Povinný údaj).

Popis menu - Název menu.

Třídicí klíč - Třídící číslo, podle kterého bude méně setříděno

Práva - Úroveň přístupu (1-9). Uživatel nemá právo spustit menu, která mají úroveň přístupu menší než tato hodnota.

Soubor - PHP soubor určený pro tuto funkci aplikace

Parametry - Parametry předávané metodou GET pro zobrazení stránky v internetovém prohlížeči.

Podmenu - Nabývá hodnot Ano/Ne. Pokud je nastaveno Ano lze pro toto menu vytvořit podmenu. Lze vytvořit maximálně jedno podmenu. (Povinný údaj).

# **5.7 Filtrování (výběr) dat v IS**

Pro formuláře, které zobrazují data v tabulce lze zadat podmínky pro výběr dat. Aplikace si pamatuje posledně zadané výběrové údaje zadané uživatelem a tyto údaje po volbě menu znovu přednastaví. Původní údaje lze vyresetovat tlačítkem "Storno údajů formuláře" viz tabulka 5 - Přehled funkčních tlačítek v aplikaci IS.

Dále je možnost provést negaci výběrové podmínky u jednotlivých údajů, které nepožaduji zadat exaktně konkrétní hodnotu a u znakových údajů lze zvolit rozlišování velikosti písma.

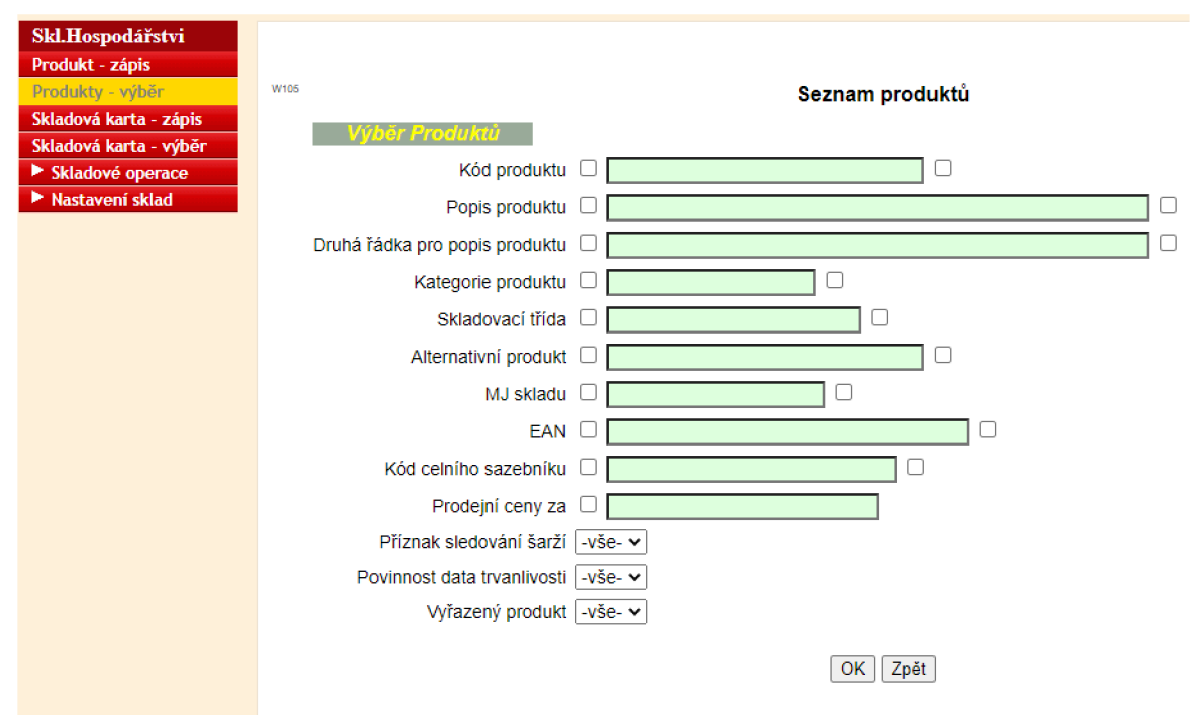

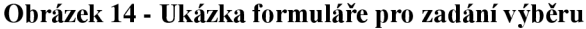

#### **Zdroj: Vlastní zpracování, 2021**

Při zadávání výběrového kritéria můžete používat následující operátory:

- = rovno > větší než < menší než >=větší než nebo rovno <=menší než nebo rovno <> nerovná se (lze použít také !=) \* náhradní znak ? náhradní znak
- : rozsah
- alternativa

Prvních šest operátorů se nazývá relační operátory a mohou být použity jako popis přípustných hodnot pro jednotlivá pole. Operátory j sou nazývány relační, protože popisují relaci mezi daty, která uživatel hledá.

Obvykle uživatel nezadává znak rovnosti. Jestliže uživatel zadá hodnotu, systém předpokládá relaci "rovno". Například, jestliže uživatel zadá KG do pole MJ skladu, systém vyhledá všechny produkty, kteří mají v údaji MJ skladu vyplněn kód KG. Systém předpokládá význam:

MJ skladu = "KG"

Následující odstavce vysvětlí, jak použít relační operátory v rozdílných typech polí:

#### **Znakové pole**

Zadejte operátor a jakýkoliv znak. Například pro vyhledání produktu s MJ v KG zadáte =KG do pole *STÁT.* 

Systém porovná znaky v závislosti na hodnotách v kódování v UTF8 v závislosti na nastavení databáze, jak se mají znaky porovnávat.

#### **Použití náhradních znaků**

Znaky hvězdička (\*) a otazník (?) jsou náhradní znaky, které mohou být použity pouze ve znakových polích. Hvězdička nahrazuje jakoukoliv skupinu znaků (od žádného do několika znaků), zatímco otazník nahrazuje pouze jeden znak.

Abychom například nalezli všechny produkty, jejichž název začíná znakem M, zapíšete do pole *POPIS PRODUKTU* výraz K\*. Můžete zadat opakovaně hvězdičku pro vyhledání hodnoty, která obsahuje pouze část textového řetězce. Jestliže tedy potřebujete vyhledat produkt, v jejichž názvu se vyskytuje řetězec ouka, zadáte do údaje *POPIS PRODUKTU VÝRAZ* \*ouka\* a systém vyhledá názvy jako jsou "Mouka hladká" a "Mouka hrubá".

Můžete použít náhradního znaku otazník (?), abyste nalezli hodnoty, které odpovídají vzoru, kde je počet znaků pevný. Můžete tedy například zadat výraz Pa?ez, abyste nalezli *NÁZVY ODBĚRATELŮ* jako jsou "Pařez" a "Pařez".

#### **Vyhledání s alternativním operátorem**

Uživatel může použít alternativní operátor pro vyhledání alternativních hodnot v poli. Abychom vyhledali zákazníky, jejichž názvy jsou "Karel" nebo "Petr", zadáme do pole výraz Karel| Petr.

#### **Vyhledání rozsahu hodnot**

Znak dvojtečka (:) je operátor rozsahu. Dovolí uživateli zadat všechny hodnoty, jejichž obsah leží mezi zadanými hodnotami. Rozsah je inkluzívní.

Abychom například vyhledali všechny zákazníky, jejichž jméno leží mezi Kovář a Novák včetně, zadáme do pole výraz Kovář:Novák.

Abychom vyhledali názvy ležící v alfabetické řadě za jménem Petřík (včetně) a vyloučili názvy začínající malým písmenem zadáme do pole jméno a výraz Petřík:Zzzzzz.

Nezapomeňte, aby počáteční hodnota byla menší než hodnota koncová.

## **5.8 Zápis příjmového skladového dokladu**

Formulář se používá k příjmu produktu do skladu bez vazby na jiné moduly. Jakmile je dokončen a potvrzen záznam o příjmu produktu, systém aktualizuje stav produktu na skladě a vytváří odpovídající záznam v knize skladových pohybů.

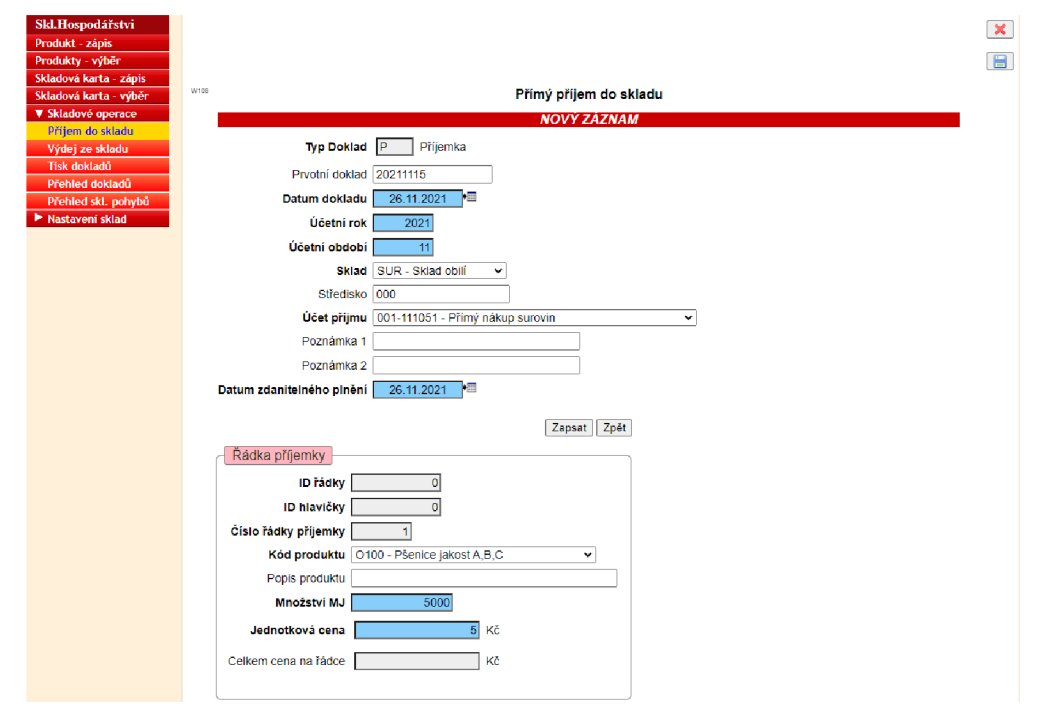

**Obrázek 15: Příjemka do skladu** 

**Zdroj: Vlastní zpracování, 2021** 

### **Popis obsluhy formuláře:**

Po zadání údajů v hlavičce a řádce dokladu uživatel IS stiskne tlačítko **Zapsat** a systém provede validaci údajů a pokud jsou údaje v pořádku provede se zápis do databáze. Tyto údaje jsou v nepotvrzeném stavu a lze v tomto okamžiku formulář opustit a následně se k rozepsanému dokladu vrátit.

Po zápisu řádky se v sekci řádky dokladu zobrazí první řádka dokladu a tabulka z již zapsanými řádky viz obrázek níže. K těmto řádkám se lze vrátit stiskem tlačítka "Detail" viz. 5.4 tlačítko číslo 6 a provést případnou opravu některých údajů. Dále lze řádky dokladu označit ke zrušení a následně pomocí tlačítka **Smazat označené** zrušit v DB.

Zrušení nelze provést, pokud je formulář rozepsán, protože se při rušení záznamu provádí validace zobrazených údajů.

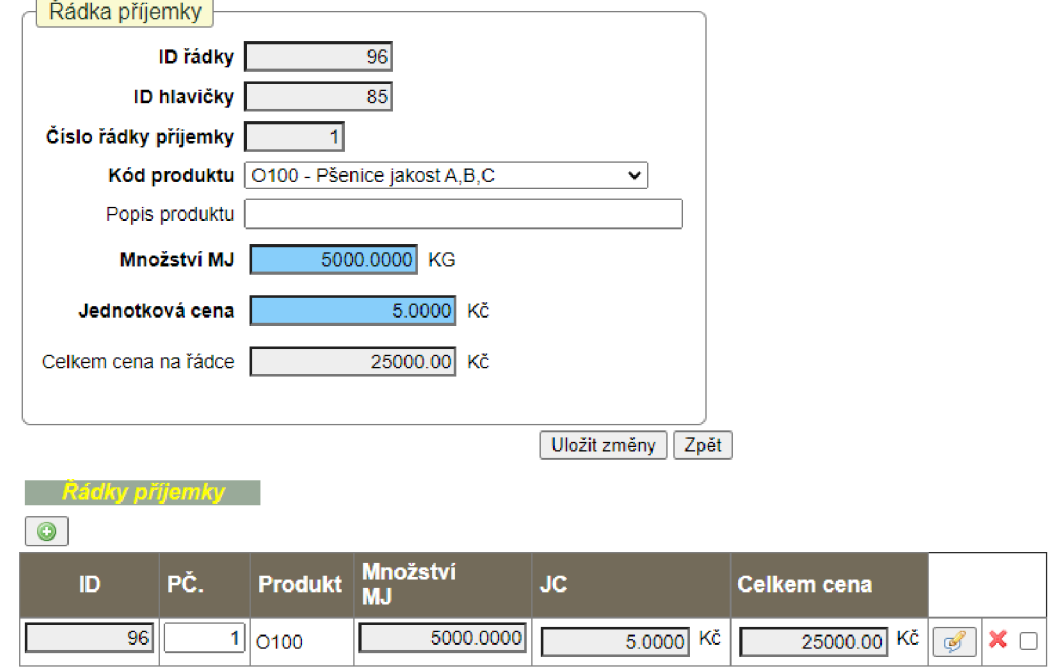

**Obrázek 16: Řádka příjemky** 

#### **Zdroj: Vlastní zpracování, 2021**

V případě, že uživatel zapsal všechny údaje lze doklad potvrdit do databáze tlačítkem "Zápis" viz. 5.4 tlačítko číslo 13, které je uvedené v pravém horním rohu formuláře.

#### Poznámka:

Popis údajů formuláře je uveden v tabulce Vybrané tabulky z databáze.

# 6 Závěr

Tato bakalářská práce byla zaměřena na přiblížení možností vývoje webových stránek se zaměřením na použitelné prostředky pro tvorbu Informační systém podniku. V teoretické části je popsán vývoj a druhy informačních systémů. Dále byl popsán potravinářský marketing. Následně byly charakterizovány jednotlivé technologie pro tvorbu IS ve webovém prostředí.

Na začátku práce byla provedena analýza požadavků firmy na IS. Poté se vytvořilo schéma ve formě UML diagramu, kde byly rozvrženy potřebné třídy s jejich vazbami a primárními klíči.

Dalším krokem bylo vytvořit databázi podle UML diagramu. Postupně se vytvářely třídy s potřebnými atributy. Každá třída má svůj primární klíč a pomocí vazebních klíčů, které odkazují na tyto primární klíče jsou tabulky navzájem propojené podle UML diagramu.

Na řadu pak přichází samotný implementování informačního systému. Pomocí formulářů uložených v XML souboru se generují přes PHP funkce HTML stránky. Každý formulář je pomocí vazeb napojen na databázové tabulky.

Výsledná aplikace se na dané internetové stránce ([http://perut.www3.cz/is\)](http://perut.www3.cz/is) zobrazí v prohlížeči. Zde zaměstnanec zadá přidělené přihlašovací údaje a může s aplikací dále pracovat. Pro případné přihlášení:

login: guest

heslo: guest

# **7 Seznam použitých zdrojů**

[I] Josef Basi, ČESKÁ SPOLEČNOST PRO SYSTÉMOVOU INTEGRACI. *Podnikové informační systémy: podnik v informační společnosti.* Praha: Grada, 2008. ISBN 978-80- 247-2279-5.

[2] Information Systems and Strategy Course [online], [cit. 2021-11-26]. Dostupné z: http://www.chris-kimble.com/Courses/World Med MBA/Types-of-Information-

System.html

[3] VOCHOZKA, Marek a Petr MULAČ a kolektiv *Podniková ekonomie.* Praha: Grada, 2012.

[4] The Apache HTTP Server Project [online]. The Apache Software Foundation, ©1997-

2021 [cit. 2021-11-26]. Dostupné z: <https://httpd.apache.org/>

[5] Apache HTTP Server [online]. San Francisco: Wikimedia Foundation [cit. 2021-11-

26]. Dostupné z: [https://cs.wikipedia.org/wiki/Apache H](https://cs.wikipedia.org/wiki/Apache)TTP Server

[6] Péhápko: Učebnice PHP. Péhápko.cz [online]. Michal Mencl [cit. 2021-11-26].

Dostupné z: <http://pehapko.cz/sprava-serveru/instalace>

[7] STEJSKAL, Jan. Vytváříme WWW stránky pomocí HTML, CSS a JavaScriptu. Brno: Computer Press, 2004. ISBN 80-251-0167-3.

[8] Základy HTML, jak na HTML. Jak psát web, návod na html stránky [online]. Praha: Dušan Janovský [cit. 2021-11-26]. Dostupné z: [https://www.jakpsatweb.cz/zaklady](https://www.jakpsatweb.cz/zaklady-)html.html

[9] [Https://www.zdrojak.cz/clanky/xhtml-je-mrtve-at-zije-html5-nebo-ne/.](Https://www.zdrojak.cz/clanky/xhtml-je-mrtve-at-zije-html5-nebo-ne/) Zdroják- o tvorbě webových stránek a aplikací [online]. Praha: [Devel.cz](http://Devel.cz) Lab, 2021 [cit. 2021-11-26].

Dostupné z: https://www.zdrojak.cz/clanky/xhtml-je-mrtveat-zije-html5-nebo-ne/

[10] EISENMENGER, Richard. *JavaScript: kompletní kapesní průvodce.* Praha: Grada, 1999. ISBN 80-716-9383-9.

[II] *JQuery: write less, do more* [online]. OpenJS Foundation, 2021 [cit. 2021-11-26]. Dostupné z: <https://jquery.com/>

[12] *JavaScript s jQuery: lehký úvod* [online]. ZONER software, a.s, 2007 [cit. 2021-11- 26]. Dostupné z: <https://www.interval.cz/clanky/javascript-s-jquery-lehky-uvod/>

[13] *Co je to CSS: kaskádové styly* [online]. ARTSTER, 2020 [cit. 2021-11-26]. Dostupné z: <https://artster.cz/co-je-to-css/>

[14] *PHP* [online]. The PHP Group, 2021 [cit. 2021-11-26]. Dostupné z:

<https://www.php.net/>

[15] *Co je to PHP a k čemu mi bude dobré?* [online]. CorelT, 2021 [cit. 2021-11-26]. Dostupné z: <https://www.coreit.cz/php/>

[16] *PHP* [online]. Praha: Jan Štráfelda [cit. 2021-11-26]. Dostupné z:

https ://[www.strafelda.cz/php](http://www.strafelda.cz/php)

[17] Kosek. J.: PHP - Tvorba interaktivních internetových aplikací. Praha: Grada Publishing, 1999 ISBN 80-7169-373-1

[18] *Eclipse PHP Development Tools* [online]. Eclipse Foundation [cit. 2021-11-27]. Dostupné z: <https://www.eclipse.org/pdt/>

[19] *Co je to databáze MySQL?* [online]. ARTIC STUDIO, 2011 [cit. 2021-11-26].

Dostupné z: <https://www.artic-studio.net/slovnicek-pojmu/databaze-mysql/>

[20] *CO JE TO DATABÁZE MYSQL?* [online]. [BEST-HOSTING.cz,](http://BEST-HOSTING.cz) 2021 [cit. 2021-11-

26]. Dostupné z: <https://best-hosting.cz/cs/napoveda/co-je-to-databaze-mysql>

[21] *MySQL: Úvod* [online], [cit. 2021-11-26]. Dostupné z:

https ://ct.upce.cz/machalik/pxwwp/wp-content/cviceni/cv 12/databaze/

[22] *HeidiSQL: What's this?* [online]. Ansgar Becker [cit. 2021-11-27]. Dostupné z: <https://www.heidisql.com/>

[23] *Co je to HeidiSQL?* [online]. IT-Slovnik.cz team., 2021 [cit. 2021-11-27]. Dostupné z: <https://it-slovnik.cz/pojem/heidisql>

[24] *Lekce 1: Úvod do UML* [online], [itnetwork.cz,](http://itnetwork.cz) 2021 [cit. 2021-11-26]. Dostupné z: <https://www.itnetwork.cz/navrh/uml/uml-uvod-historie-vyznam-a-diagramy>

# **8 Přílohy**

Stažení přílohy souboru zip na následujícím odkazu:

<http://www.perut.www3.cz/soubory/is.zip>

Obsahuje: Schéma databáze a úplnou adresářovou strukturu IS se zdrojovými soubory PHP, CSS a JS.